# FUJITSU Tablet STYLISTIC V535

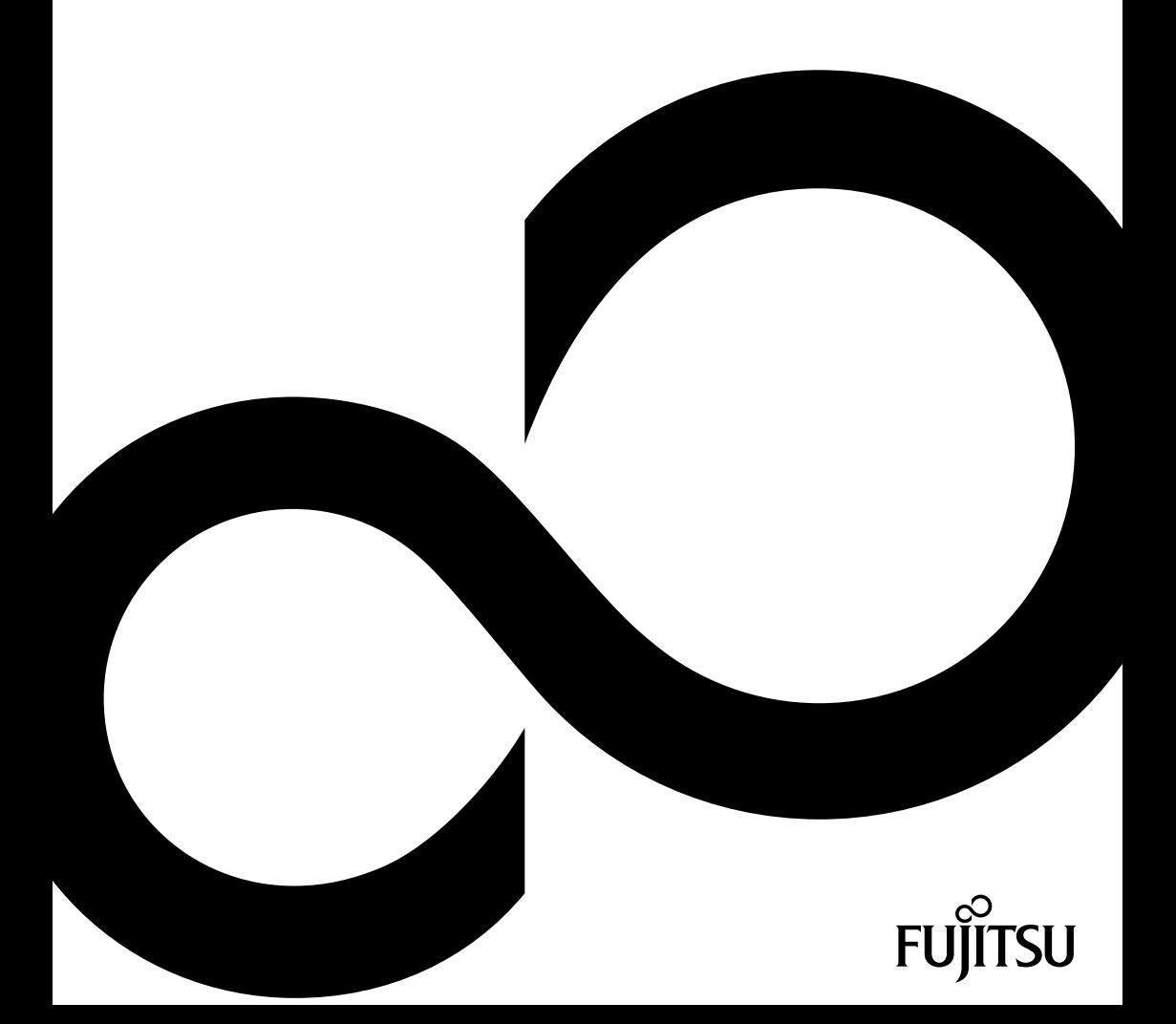

# Nous vous félicitons d'avoir acheté un produit innovant de Fujitsu.

Vous trouverez des informations actualisées sur nos produits, des conseils, des mises à jour, etc. sur le site Internet : ["http://www.fujitsu.com/fts/"](http://www.fujitsu.com/fts/)

Des mises à jour des pilotes sont disponibles sous : ["http://support.ts.fujitsu.com/download"](http://support.ts.fujitsu.com/download)

Pour toute question technique, veuillez vous adresser à :

- notre ligne Hotline/Service Desk (voir liste des Service Desks fournie ou sur Internet : ["http://support.ts.fujitsu.com/contact/servicedesk"](http://support.ts.fujitsu.com/contact/servicedesk))
- votre distributeur
- votre point de vente

Nous vous souhaitons beaucoup de plaisir avec votre nouveau système Fujitsu !

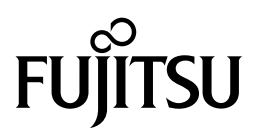

**Publié par / adresse de contact dans l'UE**

Fujitsu Technology Solutions GmbH

Mies-van-der-Rohe-Straße 8

80807 München, Germany

["http://www.fujitsu.com/fts/"](http://www.fujitsu.com/fts/)

**Copyright** © Fujitsu Technology Solutions GmbH 2015. Tous droits réservés.

**Date de publication** 04/2015

N° de commande: A26391-K411-Z320-1-7719, édition 1

# **FUJITSU Tablet STYLISTIC V535**

Manuel d'utilisation

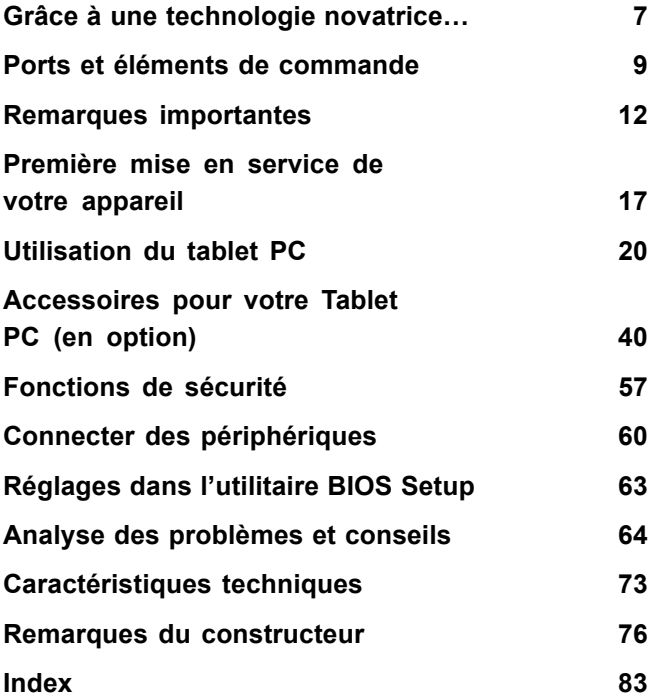

#### **Remarque**

Les indications de description du produit correspondent aux spécifications de conception de Fujitsu et sont fournies à des fins de comparaison. Les résultats effectifs peuvent être différents en raison d'un certain nombre de facteurs. Fujitsu se réserve le droit de modifier les caractéristiques techniques du produit à tout moment et sans préavis. Fujitsu rejette toute responsabilité relative à d'éventuelles omissions ou erreurs techniques ou rédactionnelles.

#### **Marques déposées**

Fujitsu, le logo Fujitsu et STYLISTIC sont des marques déposées de Fujitsu Limited ou de ses filiales aux Etats-Unis et dans d'autres pays.

Microsoft et Windows sont des marques et/ou marques déposées de Microsoft Corporation aux Etats-Unis d'Amérique et/ou dans d'autres pays.

Adobe Reader est une marque commerciale d'Adobe Systems Incorporated.

Toutes les autres marques mentionnées dans le présent document appartiennent à leurs propriétaires respectifs.

#### **Copyright**

Aucune partie de cette publication ne peut être copiée, reproduite ou traduite sans l'autorisation écrite préalable de Fujitsu.

Aucune partie de cette publication ne peut être enregistrée ou transmise par quelque procédé électronique que ce soit sans l'autorisation écrite préalable de Fujitsu.

# **Sommaire**

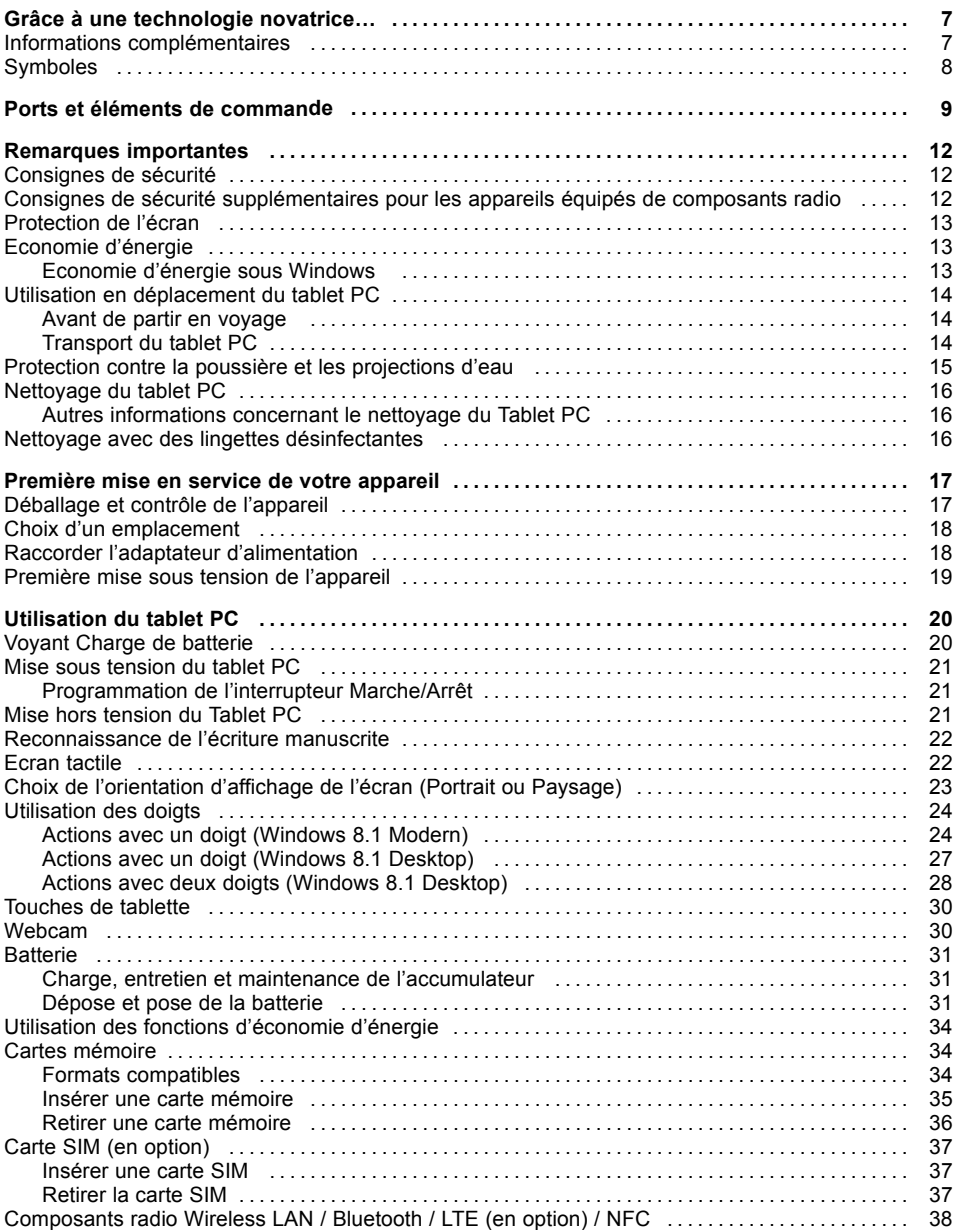

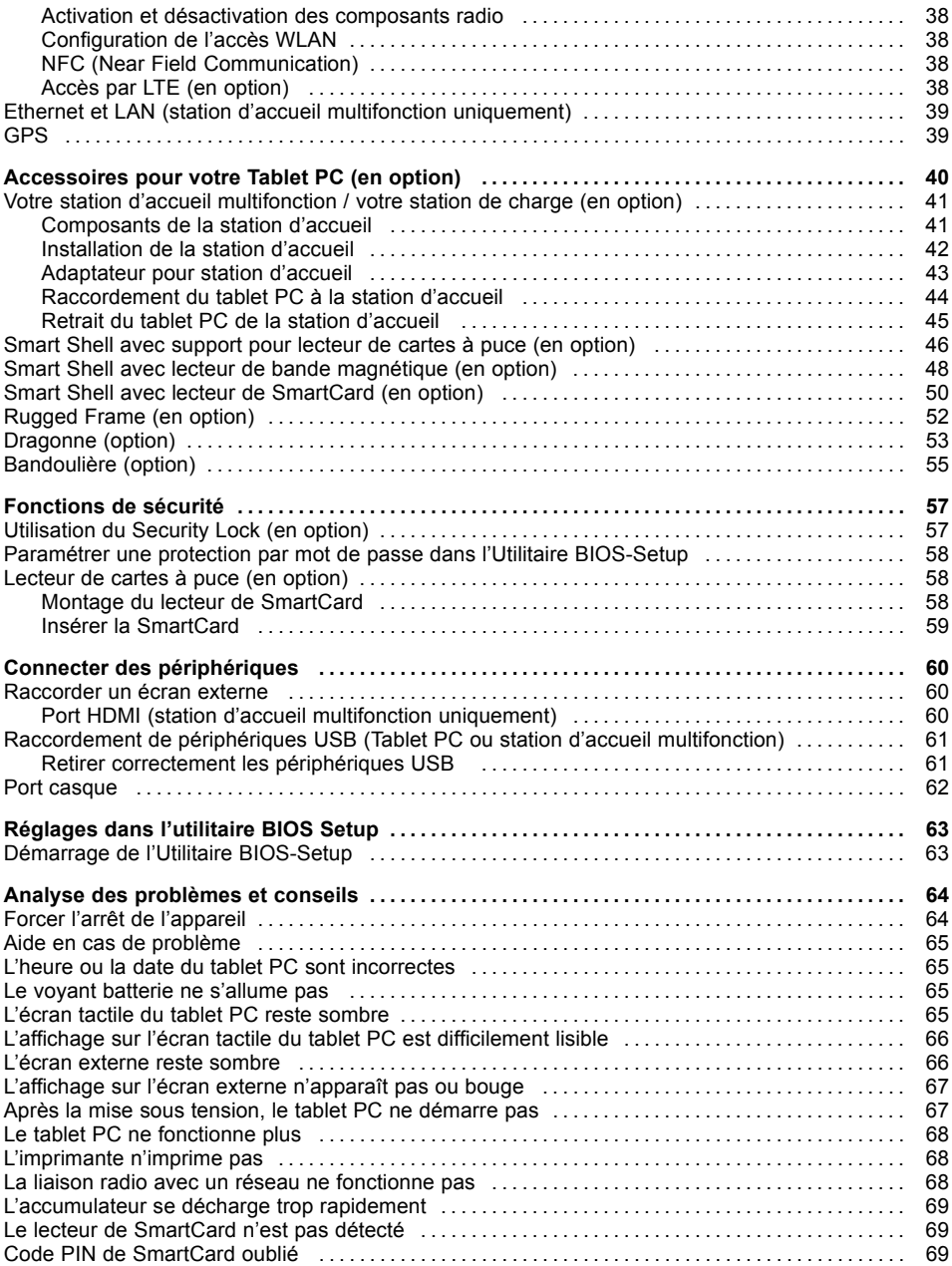

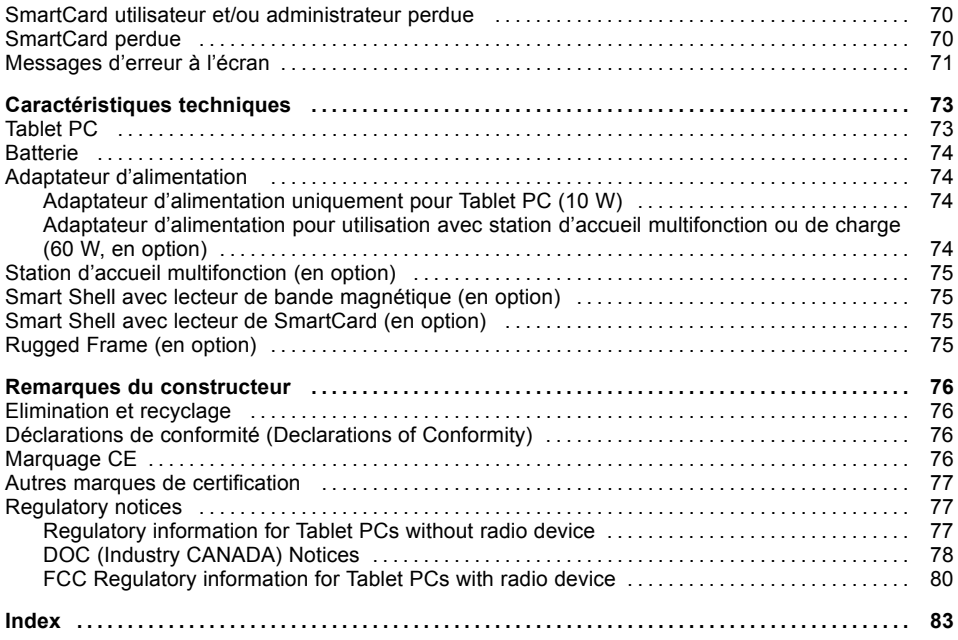

# <span id="page-10-0"></span>**Grâce à une technologie novatrice…**

... et à son design ergonomique, votre appareil est un outil convivial et fiable.

L'appareil démarre très rapidement, est prêt à travailler dès la première mise sous tension et offre une durée de fonctionnement particulièrement longue grâce à sa capacité de batterie élevée.

Grâce à l'"utilitaire BIOS Setup" convivial, vous pouvez commander le matériel de votre tablet PC et mieux protéger votre système contre tout accès non autorisé en utilisant la puissance de la protection par mot de passe.

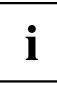

Vous trouverez des informations sur les connexions et les éléments de commande de votre tablet PC dans le chapitre "Ports et éléments de [commande",](#page-12-0) Page [9](#page-12-0).

### **Informations complémentaires**

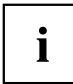

Vous trouverez les pilotes Windows pour votre appareil sur notre site Internet. La configuration usine de votre appareil ne supporte aucun autre système d'exploitation. Fujitsu Technology Solutions n'assume aucune responsabilité en cas d'utilisation d'un autre système d'exploitation.

Les sections de ce manuel dédiées aux logiciels se réfèrent aux produits Microsoft s'ils sont inclus dans la fourniture.

Lors de l'installation d'autres produits logiciels, observez les manuels d'utilisation des fabricants respectifs.

# <span id="page-11-0"></span>**Symboles**

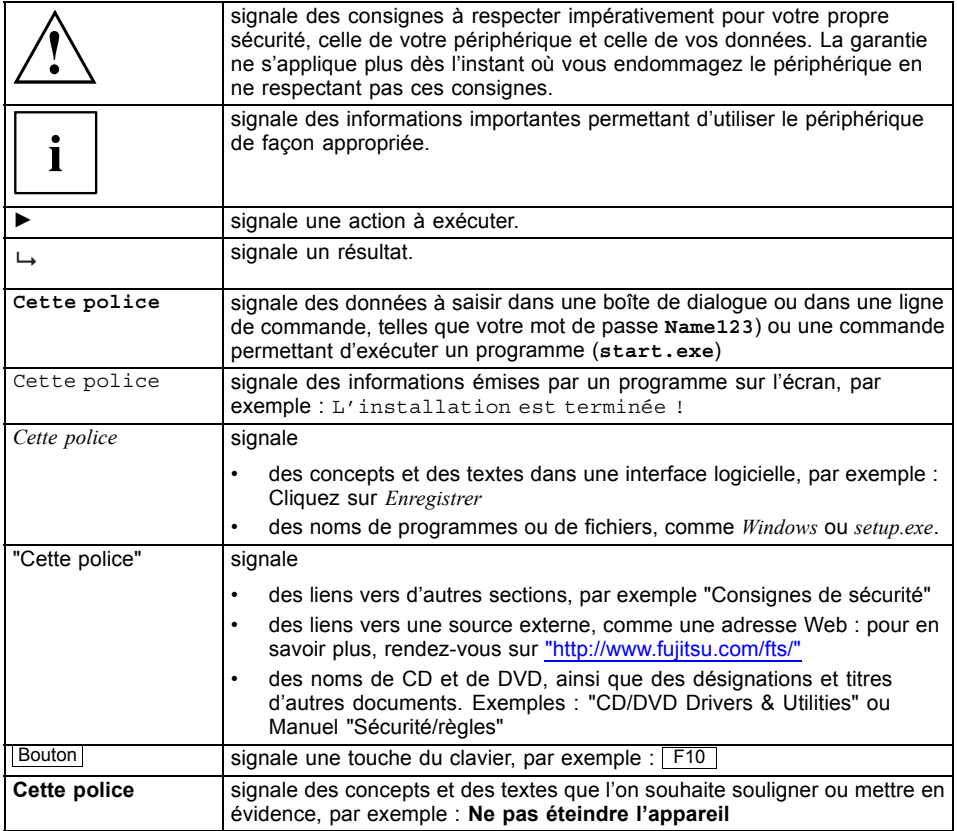

# <span id="page-12-0"></span>**Ports et éléments de commande**

Ce chapitre contient la description des différents composants matériels de votre appareil. Vous y trouverez un aperçu des voyants et des ports de l'appareil. Familiarisez-vous avec ces différents éléments avant d'utiliser l'ordinateur.

#### **Face avant**

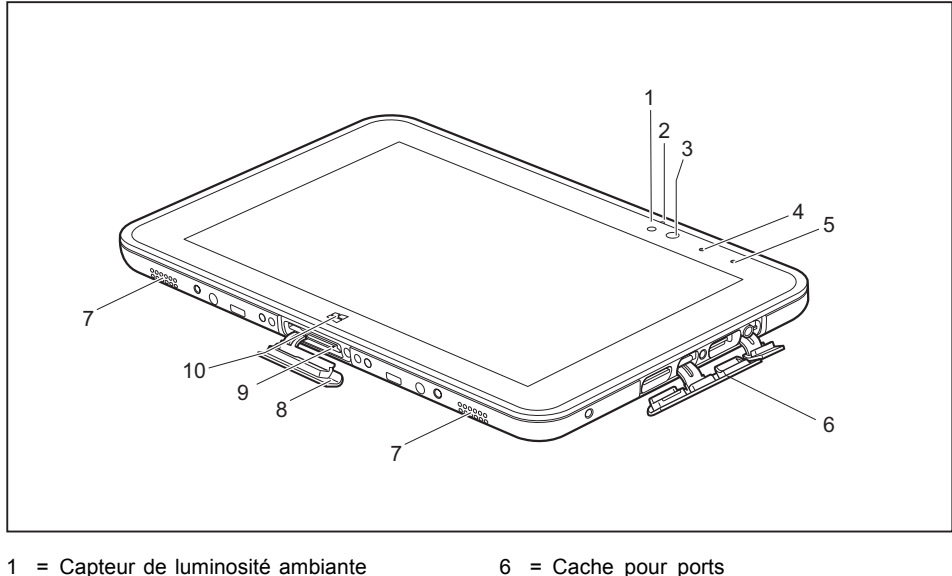

- 2 = Microphone
- $3 =$  Webcam
- $4 = IFD$  de webcam
- 5 = Voyant Charge de batterie
- 6 = Cache pour ports
- 7 = Haut-parleurs
- 8 = Cache pour port de station d'accueil
- 9 = Port d'ancrage
- 10 = Touche Windows

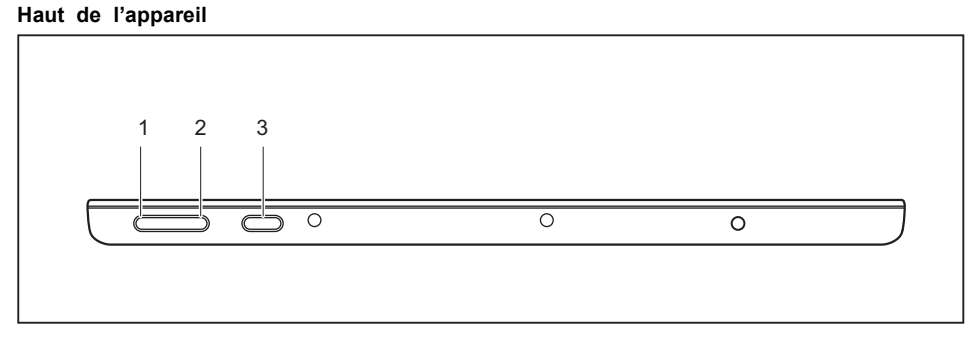

- 1 = Touche d'augmentation du volume
- 3 = Interrupteur Marche/Arrêt
- 2 = Touche de diminution du volume

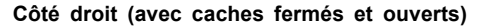

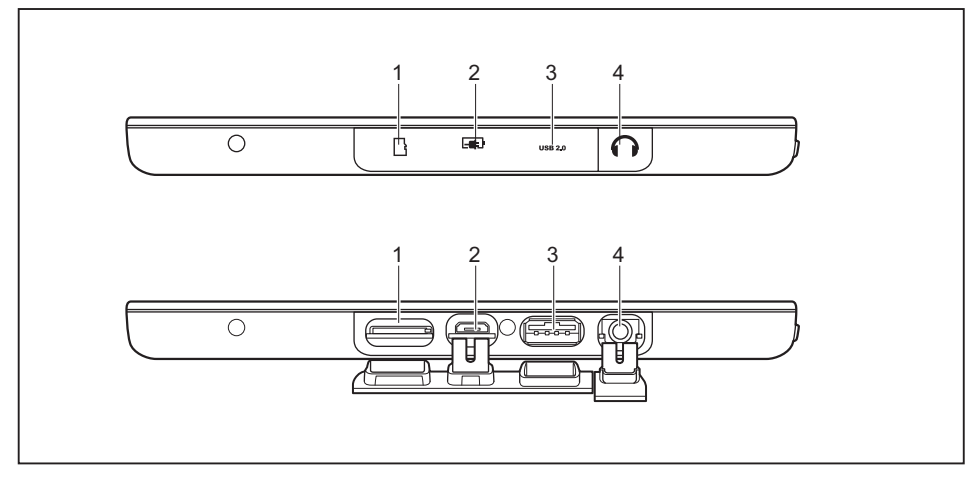

- 1 = Logement de cartes mémoire (micro SD)
- 2 = Port de charge (uniquement pour le raccordement de l'adaptateur d'alimentation)
- 3 = Port USB (USB 2.0)
- 4 = Port écouteurs

#### **Face arrière**

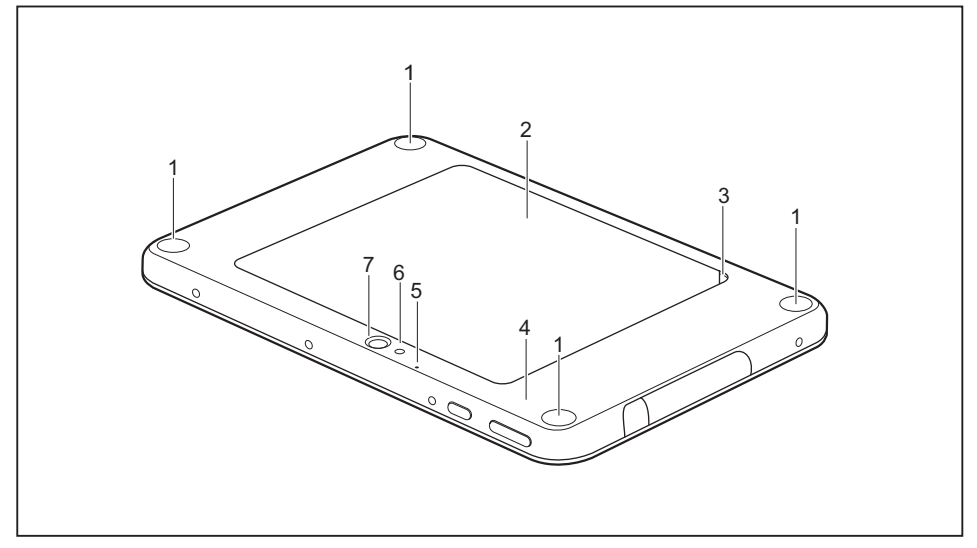

- 1 = Points de fixation (trous filetés) pour fixation de dragonne et bandoulière
- 2 = Compartiment batterie avec cache, logement pour carte SIM (option) sous la batterie
- 3 = Encoche pour retrait facile du cache de batterie
- 4 = NFC (Near Field Communication)
- 5 = Microphone
- 6 = Lampe de caméra
- 7 = Webcam

# <span id="page-15-0"></span>**Remarques importantes**

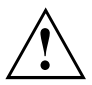

Ce chapitre contient des consignes de sécurité que vous devez absolument observer lorsque vous utilisez votre tablet PC. Les autres consignes vous fournissent des informations utiles concernant votre tablet PC.

### **Consignes de sécurité**

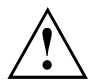

Respectez les consignes de sécurité indiquées dans le manuel "Sécurité/règles" ainsi que ci-après.

Lisez attentivement les paragraphes du manuel identifiés par le symbole ci-contre.

Lors du branchement et du débranchement des câbles, respectez les consignes figurant dans le présent manuel d'utilisation.

Respectez les consignes relatives aux conditions ambiantes du chapitre ["Caractéristiques](#page-76-0) techniques", Page [73](#page-76-0) et les consignes du chapitre ["Première](#page-20-0) mise en service de votre [appareil",](#page-20-0) Page [17](#page-20-0) avant de mettre votre Tablet PC en service et sous tension pour la première fois.

Pour le nettoyage, tenez compte des indications de la section ["Nettoyage](#page-19-0) du [tablet](#page-19-0) PC", Page [16.](#page-19-0)

Respectez les consignes de sécurité supplémentaires pour appareils avec composants radio dans le manuel "Sécurité/règles".

Ce tablet PC satisfait aux dispositions en matière de sécurité applicables aux équipements informatiques. En cas de doute sur l'utilisation du tablet PC dans un environnement donné, veuillez vous adresser à votre point de vente ou à notre Hotline/Service Desk.

### **Consignes de sécurité supplémentaires pour les appareils équipés de composants radio**

Si votre Tablet PC est équipé d'un composant radio (Wireless LAN/ Bluetooth, UMTS/LTE), vous devez impérativement respecter les consignes de sécurité suivantes :

- Désactivez les composants radio lorsque vous prenez l'avion ou conduisez une voiture.
- Désactivez les composants radio lorsque vous entrez dans un hôpital, une salle d'opération ou que vous vous trouvez à proximité d'un système électronique médical. Les ondes radio transmises peuvent perturber le fonctionnement des appareils médicaux.
- Désactivez les composants radio lorsque vous approchez l'appareil de gaz inflammables ou d'un environnement explosif (p. ex. des stations-service, un atelier de peinture) car les ondes radio transmises peuvent provoquer une explosion ou un incendie.

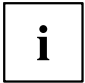

Pour de plus amples informations sur la manière d'activer et de désactiver les composants radio, reportez-vous au chapitre "Activation et [désactivation](#page-41-0) des [composants](#page-41-0) radio", Page [38.](#page-41-0)

### <span id="page-16-0"></span>**Protection de l'écran**

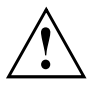

Selon sa configuration, votre appareil n'est peut-être pas étanche. Dans ce cas, ne le mouillez pas et ne le nettoyez pas avec un chiffon humide. Ne posez aucun objet sur l'écran pour ne pas l'endommager.

Les problèmes d'écran rayé ne sont pas couverts par la garantie.

### **Economie d'énergie**

Si vous n'utilisez pas votre tablet PC, éteignez-le. Lorsque vous n'utilisez pas les périphériques raccordés, mettez-les hors tension. Si vous utilisez les fonctions d'économie d'énergie, le tablet PC consomme moins d'énergie. Le tablet PC offre alors une plus grande autonomie et sa batterie n'a pas besoin d'être rechargée aussi souvent.

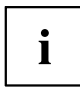

Son rendement énergétique sera amélioré et ses effets sur l'environnement seront moindres. Vous économisez tout en préservant l'environnement.

#### **Economie d'énergie sous Windows**

► Utilisez les fonctions d'économie d'énergie mises à votre disposition, comme décrit au chapitre "Utilisation des fonctions [d'économie](#page-37-0) d'énergie", Page [34](#page-37-0).

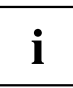

Votre Tablet PC est équipé d'une mémoire eMMC. Veuillez noter que cette technologie ne prend pas en charge le mode de veille prolongée.

### <span id="page-17-0"></span>**Utilisation en déplacement du tablet PC**

Respectez les consignes suivantes lorsque vous voyagez avec votre tablet PC.

#### **Avant de partir en voyage**

- ► Protégez les données importantes de votre mémoire interne.
- ► Eteignez les composants radio pour des raisons de sécurité des données. En cas de trafic de données sans fil, il est aussi possible que des personnes non autorisées puissent recevoir des données.

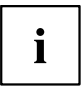

Vous trouverez des consignes sur l'activation du cryptage de données dans la documentation fournie avec vos composants radio.

► Si vous avez l'intention d'utiliser votre Tablet PC à bord d'un avion, demandez à la compagnie aérienne si elle l'autorise.

#### **Si vous voyagez dans un autre pays**

- ► Lorsque vous voyagez à l'étranger, assurez-vous que le bloc d'alimentation peut fonctionner sur la tension secteur disponible localement. Si ce n'est pas le cas, procurez-vous le bloc d'alimentation adapté à votre tablet PC. N'utilisez aucun autre convertisseur de tension !
- ► Vérifiez si la tension secteur locale et le câble secteur sont compatibles. Si cela n'est pas le cas, achetez un câble secteur répondant aux conditions locales.
- ► Renseignez-vous auprès de l'administration compétente du pays de destination pour savoir si vous pouvez y utiliser votre tablet PC avec les composants radio intégrés (voir aussi ["Marquage](#page-79-0) CE", Page [76\)](#page-79-0).

#### **Transport du tablet PC**

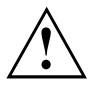

Protégez le tablet PC contre les fortes secousses et les températures excessives (le rayonnement direct du soleil dans la voiture, par exemple).

- ► Mettez le tablet PC hors tension.
- ► Retirez les fiches secteur de l'adaptateur d'alimentation et de tous les périphériques des prises secteur.
- ► Retirez le câble de l'adaptateur d'alimentation et les câbles de données de tous les périphériques
- ► Pour transporter le tablet PC, utilisez une sacoche appropriée pour le protéger de la poussière et des chocs.

#### <span id="page-18-0"></span>**Protection contre la poussière et les projections d'eau**

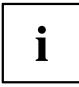

Votre Tablet PC est certifié IP65. En cas de contact possible avec de l'eau ou de la poussière, veillez toutefois à ce que les caches des logements soient bien fermés.

Veuillez noter que les anomalies dues à une utilisation incorrecte de l'appareil ne sont pas couvertes par la garantie. Cette restriction inclut les environnements dans lesquels les limites de la classe de protection IP concernée sont dépassées.

L'indice de protection IP65 indique que le Tablet PC peut être normalement utilisé après avoir été aspergé d'eau pendant au moins 3 minutes par un orifice d'un diamètre de 6,3 mm / 0,25 pouce à un débit de 12,5 l par minute à une distance d'environ 3 m / 118,11 pouces.

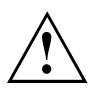

Pour garantir que l'appareil reste à l'abri des projections d'eau et de la poussière, veillez à ce que tous les caches soient toujours fermés. Sinon, de l'eau risque de pénétrer dans le Tablet PC et de provoquer un dysfonctionnement.

Essuyez immédiatement toute eau salée, boisson rafraîchissante ou boue répandue sur le Tablet PC.

Veuillez noter que les accessoires ne sont pas forcément protégés contre les projections d'eau et la poussière.

### <span id="page-19-0"></span>**Nettoyage du tablet PC**

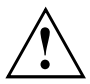

Avant de le nettoyer, débranchez toujours votre Tablet PC.

Votre Tablet PC est certes étanche aux projections d'eau et à la poussière mais ne laissez pas de l'eau ou de la poussière pénétrer dans le Tablet PC, ou de l'humidité ou de la poussière venir en contact avec des accessoires.

L'adaptateur d'alimentation, la station d'accueil et autres accessoires ne sont pas étanches à l'eau et à la poussière. Ne les utilisez pas dans une salle de bain, dans un environnement très humide ou dans un endroit exposé à la pluie.

Utilisez exclusivement des produits de nettoyage spécialement destinés aux ordinateurs. Le produits de nettoyage ménagers et vernis peuvent endommager les inscriptions sur le Tablet PC, la peinture ou le Tablet PC lui-même.

Nettoyez la surface de l'écran uniquement avec un chiffon très doux et légèrement humidifié. Un frottement avec un chiffon rugueux humide peut endommager l'écran. Des gouttelettes ou des saletés laissées sur l'écran peuvent entraîner l'apparition de tâches.

Si le Tablet PC est nettoyé à l'alcool, au diluant, au white-spirit ou au solvant, les inscriptions peuvent devenir illisibles ou la couleur se ternir.

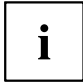

Vous pouvez nettoyer les surfaces du boîtier avec un chiffon sec. Si le Tablet PC est particulièrement sale, utilisez un chiffon humide, trempé dans un mélange d'eau et de produit de nettoyage doux puis bien essoré.

Ne nettoyez pas directement les ouvertures avec un coton-tige.

#### **Autres informations concernant le nettoyage du Tablet PC**

Le Tablet PC ne flotte pas.

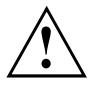

Si le Tablet PC est exposé à l'eau ou à d'autres liquides alors que des ports sont ouverts, du liquide peut pénétrer dans le Tablet PC et une anomalie de fonctionnement peut se produire. N'utilisez plus le Tablet PC, mettez-le hors tension et adressez-vous à notre Hotline / Service desk (reportez-vous à la Liste des Service desks ci-jointe ou rendez-vous sur notre site Web sous : ["http://support.ts.fujitsu.com/contact/servicedesk"\)](http://support.ts.fujitsu.com/contact/servicedesk).

### **Nettoyage avec des lingettes désinfectantes**

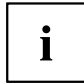

Pour une bonne utilisation des lingettes désinfectantes, lisez aussi les instructions du fabricant.

Testez la lingette désinfectante avant utilisation sur une petite surface du Tablet PC. Quelques lingettes désinfectantes médicales peuvent laisser sur le Tablet PC des résidus difficiles à enlever ou qui sèchent rapidement. Par conséquent, jetez les lingettes après chaque utilisation et ne réutilisez jamais des lingettes.

# <span id="page-20-0"></span>**Première mise en service de votre appareil**

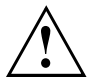

Observez le chapitre "Remarques [importantes",](#page-15-0) Page [12.](#page-15-0)

Si votre appareil est équipé d'un système d'exploitation Windows, les pilotes matériels nécessaires et les logiciels fournis sont déjà préinstallés.

Avant la première mise sous tension de l'appareil, raccordez-le au secteur par le biais de l'adaptateur d'alimentation, voir "Raccorder l'adaptateur [d'alimentation",](#page-21-0) Page [18](#page-21-0). L'adaptateur d'alimentation doit être raccordé pendant toute la procédure d'installation.

Lors de la première mise sous tension de votre appareil, un autodiagnostic s'exécute. Différents messages peuvent apparaître. L'écran peut rester sombre ou scintiller brièvement.

Suivez les indications données à l'écran.

Evitez absolument de mettre l'appareil hors tension pendant la première mise en service.

A la livraison, la batterie se trouve dans le compartiment batterie ou dans l'emballage. Vous devez charger la batterie pour utiliser votre ordinateur en mode batterie.

Lorsque l'appareil est utilisé en déplacement, l'accumulateur intégré lui fournit l'énergie nécessaire. Vous pouvez augmenter l'autonomie en tirant profit des fonctions d'économie d'énergie disponibles.

La connexion des périphériques (par ex. souris, imprimante) à votre Tablet PC est décrite dans le Manuel d'utilisation de votre appareil.

### **Déballage et contrôle de l'appareil**

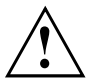

Si vous constatez des dommages dus au transport, informez-en immédiatement votre point de vente !

- ► Déballez les différents éléments.
- ► Vérifiez si l'appareil présente des dommages apparents dus au transport.

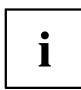

Conservez l'emballage d'origine, il pourra vous servir lors d'un transport ultérieur.

#### <span id="page-21-0"></span>**Choix d'un emplacement**

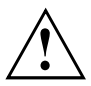

Avant de mettre votre appareil en place, choisissez un emplacement adéquat. Suivez pour cela les conseils suivants :

- Ne posez jamais l'appareil et l'adaptateur d'alimentation sur une surface sensible à la chaleur. Dans le cas contraire, la surface risque d'être endommagée.
- Ne posez jamais l'appareil sur une surface non rigide (par ex. sur la moquette, des meubles rembourrés, un lit). A défaut, des dommages par surchauffe pourraient se produire.
- Pendant le fonctionnement normal, la face inférieure de l'appareil devient chaude. Un contact prolongé avec la peau peut être désagréable, voire provoquer des brûlures.
- Posez l'appareil sur une surface plane et stable. N'oubliez pas que les pieds en caoutchouc de l'appareil peuvent laisser des marques sur les surfaces sensibles.
- L'espace libre autour de l'appareil et de l'adaptateur d'alimentation doit être d'au moins 100 mm / 3,97po pour permettre une ventilation suffisante.
- Evitez d'exposer l'appareil à des conditions d'environnement extrêmes. Protégez l'appareil de la poussière, de l'humidité et de la chaleur.

### **Raccorder l'adaptateur d'alimentation**

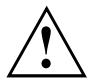

Respectez les consignes de sécurité figurant dans le manuel "Sicherheit/Regularien" ci-joint.

Le câble secteur livré avec l'appareil répond aux exigences du pays dans lequel vous avez acheté l'appareil. Assurez-vous que ce câble secteur est autorisé dans le pays dans lequel vous l'utilisez.

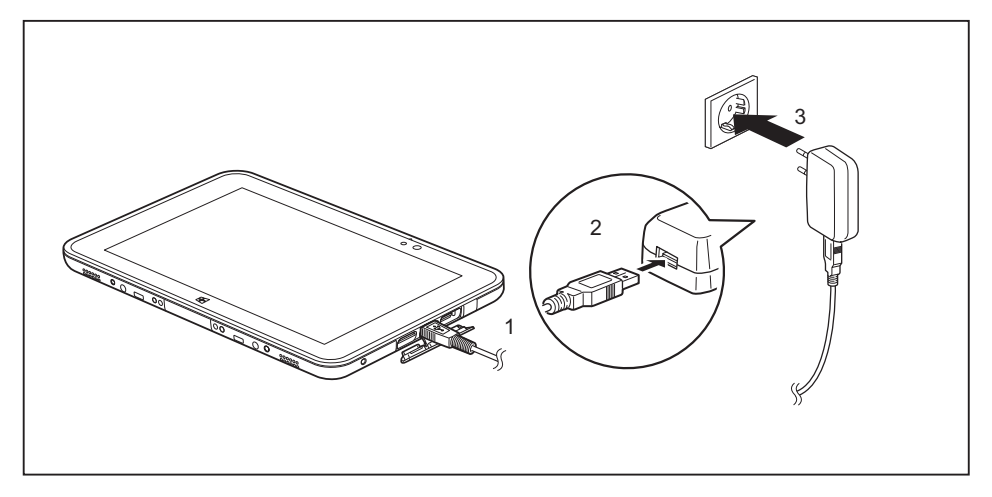

- ► Ouvrez le cache du port de charge comme illustré.
- ► Branchez le connecteur de charge du câble secteur (1) sur le Tablet PC.
- ► Branchez le connecteur du câble secteur (2) sur l'adaptateur d'alimentation.
- ► Branchez l'adaptateur d'alimentation sur la prise (3).

#### <span id="page-22-0"></span>**Première mise sous tension de l'appareil**

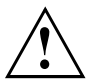

Le logiciel fourni est installé et configuré lors de la première mise sous tension de l'appareil. Cette procédure ne doit pas être interrompue ; prévoyez par conséquent un certain temps pour son exécution et raccordez l'appareil à la tension secteur par l'intermédiaire de l'adaptateur d'alimentation.

Pendant l'installation, vous ne devez redémarrer l'appareil que si le système vous y invite !

Le système d'exploitation est préinstallé sur le disque dur pour faciliter la mise en service de votre appareil.

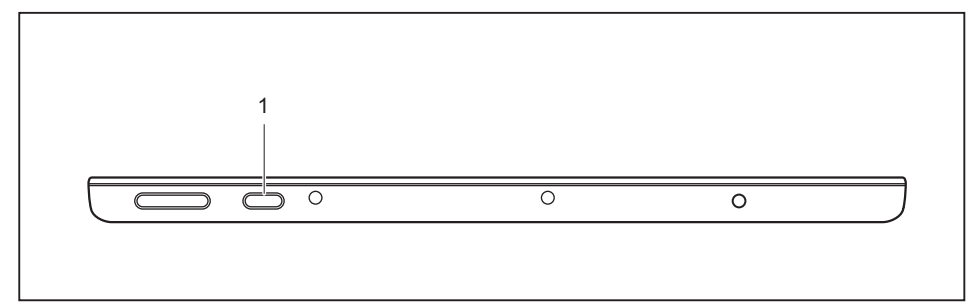

- ► Appuyez sur l'interrupteur Marche/Arrêt (1) pendant env. 1 seconde pour mettre le Tablet PC sous tension.
- ► Pendant l'installation, suivez les indications données à l'écran.

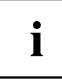

Si un système d'exploitation Windows est installé sur votre appareil, vous trouverez plus d'informations sur le système, les pilotes, les programmes d'aide, les mises à jour, les manuels, etc. sur votre appareil. Vous trouverez aussi ces informations sur Internet sous ["http://www.fujitsu.com/fts/support/"](http://www.fujitsu.com/fts/support/).

Vous trouverez des informations et de l'aide concernant les fonctions du système d'exploitation Windows sur internet à l'adresse ["http://windows.microsoft.com"](http://windows.microsoft.com).

Si un système d'exploitation Windows 8.1 est installé sur votre Tablet PC, un tutoriel est automatiquement lancé au moment de la première connexion d'un nouvel utilisateur. Il vous explique comment utiliser les nouvelles fonctions de Windows 8.1.

# <span id="page-23-0"></span>**Utilisation du tablet PC**

Ce chapitre décrit l'utilisation de base du Tablet PC. La méthode de connexion des périphériques externes (souris, mémoire Flash par exemple) au Tablet PC est décrite dans le chapitre "Connecter des [périphériques",](#page-63-0) Page [60.](#page-63-0)

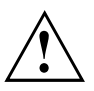

Respectez les instructions du chapitre "Remarques [importantes",](#page-15-0) Page [12](#page-15-0).

### **Voyant Charge de batterie**

Le voyant de charge de l'accumulateur (1) renseigne sur l'état de l'alimentation électrique.

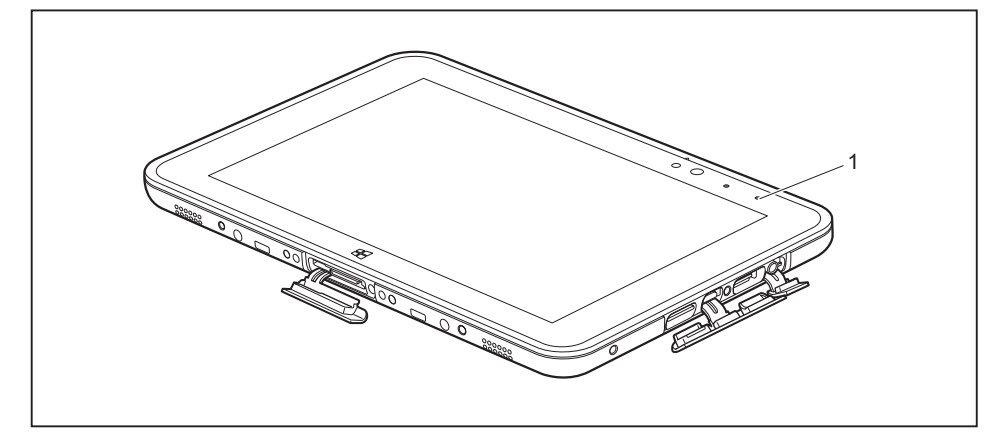

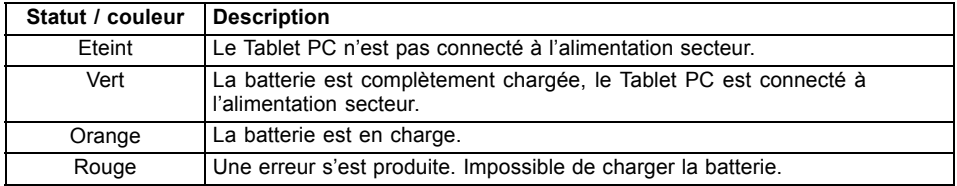

#### <span id="page-24-0"></span>**Mise sous tension du tablet PC**

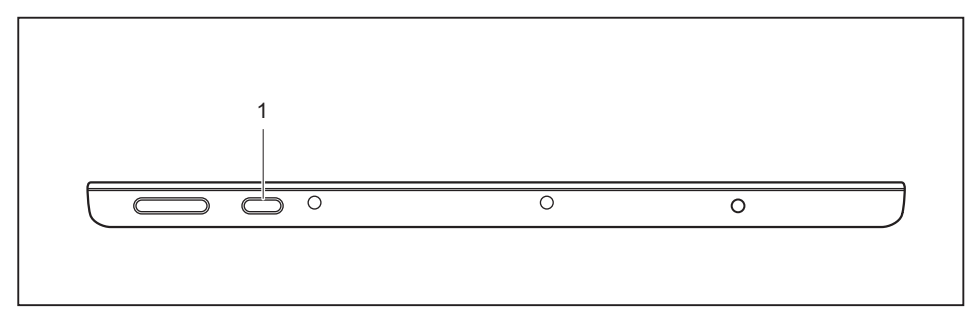

► Appuyez sur l'interrupteur Marche/Arrêt (1) pendant env. 1 seconde pour mettre le Tablet PC sous tension.

#### **Programmation de l'interrupteur Marche/Arrêt**

Vous pouvez programmer l'interrupteur Marche/Arrêt :

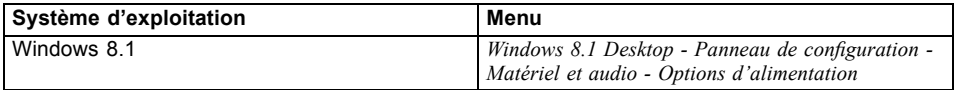

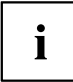

Si vous avez attribué un mot de passe, vous devez l'entrer lorsque le système vous y invite afin de lancer le système d'exploitation. Vous trouverez plus de détails à ce sujet dans le chapitre ["Fonctions](#page-60-0) de sécurité", Page [57.](#page-60-0)

### **Mise hors tension du Tablet PC**

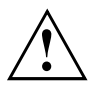

Sauvegardez vos données et fermez toutes les applications avant de mettre l'appareil hors tension. Sinon, risque de perte de données.

► Quittez le système d'exploitation correctement.

**ou**

► Pour passer en mode Veille connectée, appuyez moins de 2 secondes sur l'interrupteur Marche/Arrêt.

**ou**

► Pour afficher la fenêtre contextuelle "Glisser vers le bas pour mettre hors tension", appuyez pendant 2 à 10 secondes sur l'interrupteur Marche/Arrêt.

**ou**

Si le Tablet PC ne s'éteint pas de lui-même, appuyez pendant environ 10 secondes sur l'interrupteur Marche/Arrêt (arrêt forcé).

#### <span id="page-25-0"></span>**Reconnaissance de l'écriture manuscrite**

Vous trouverez des informations détaillées concernant la reconnaissance de l'écriture manuscrite dans la documentation de votre système d'exploitation.

Dans Windows 8.1, vous pouvez définir la langue souhaitée sous *Panneau de configuration – Date, heure, langue et région – Langue*.

### **Ecran tactile**

Les Tablet PC Fujitsu sont équipés d'écrans LCD (TFT) de haute qualité. Pour des raisons techniques, ces écrans sont fabriqués pour une résolution spécifique. Un affichage optimal et net ne peut être garanti qu'avec la résolution correspondant à l'écran en question. Une résolution d'écran différente des spécifications peut entraîner un affichage flou.

La résolution de l'écran tactile de votre tablet PC est préréglée de façon optimale à la livraison.

Dans l'état actuel des techniques de production, il n'est pas possible de garantir un affichage écran absolument irréprochable. Quelques rares pixels (éléments d'image) plus clairs ou plus sombres peuvent apparaître en permanence. Le nombre maximal de pixels défectueux autorisé est défini par la norme internationale ISO 9241-307 (Classe II).

#### **Exemple :**

un moniteur d'une résolution de 1280 x 800 possède 1280 x 800 = 1 024 000 pixels. Chaque pixel se compose de trois sous-pixels (rouge, vert et bleu), pour un total de 3 millions de sous-pixels. La norme ISO 9241-307 (Classe II) autorise jusqu'à 2 pixels clairs et 2 pixels sombres défectueux, ainsi que 5 sous-pixels clairs ou 10 sous-pixels sombres défectueux ou toute autre combinaison équivalente (1 sous-pixel clair compte pour 2 sous-pixels sombres).

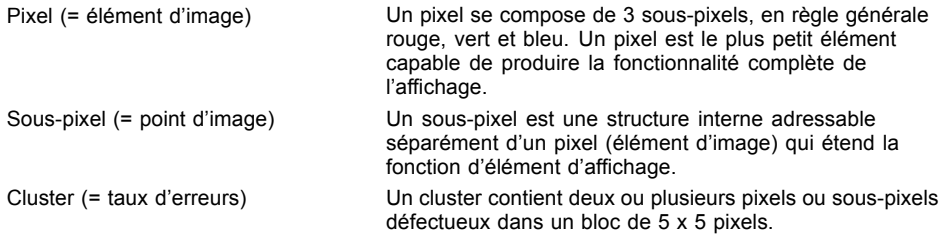

#### **Rétro-éclairage**

Les écrans LCD sont utilisés avec un rétro-éclairage. L'intensité lumineuse du rétro-éclairage peut diminuer pendant la durée de vie du Tablet PC. Vous pouvez cependant régler individuellement la luminosité de votre écran.

#### **Capteur de luminosité ambiante**

Lorsque l'ordinateur est équipé du système d'exploitation *Windows*, le capteur de luminosité ambiante sert à adapter la luminosité de l'écran aux conditions de luminosité ambiantes. Ceci garantit une lisibilité optimale pour une autonomie supérieure de la batterie.

Votre Tablet PC équipé de Windows 8.1 est fourni avec le réglage adaptatif de luminosité désactivé. Pour adapter les réglages du capteur de luminosité ambiante, sélectionnez *Panneau de* <span id="page-26-0"></span>*configuration - Système et sécurité - Options d'alimentation - Modifier les paramètres du mode - Régler les options d'alimentation étendues - Ecran - Activer le réglage adaptatif de luminosité.*.

Sélectionnez *Activer* pour activer le réglage adaptatif de luminosité à l'aide du capteur de luminosité ambiante.

#### **Synchronisation de l'affichage sur l'écran tactile et sur un moniteur externe**

Sous Windows 8.1, faites glisser vos doigts sur l'écran en partant du bord droit. Le réglage *Icônes - Périphériques - Deuxième écran* s'ouvre. Sélectionnez le type de sortie souhaité.

### **Choix de l'orientation d'affichage de l'écran (Portrait ou Paysage)**

Vous pouvez choisir d'utiliser l'écran en mode Portrait ou Paysage.

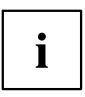

#### **Windows 8.1**

Ces réglages peuvent être modifiés dans *Windows 8.1 Desktop - Panneau de configuration - Matériel et audio - Centre de mobilité Windows / Faire pivoter l'écran*.

Pour désactiver le basculement automatique entre les modes Portrait et Paysage, sélectionnez *Panneau de configuration – Apparence et personnalisation – Affichage – Résolution d'écran*.

### <span id="page-27-0"></span>**Utilisation des doigts**

Vous pouvez exécuter des commandes spécifiques sur l'écran tactile à l'aide de vos doigts.

#### **Actions avec un doigt (Windows 8.1 Modern)**

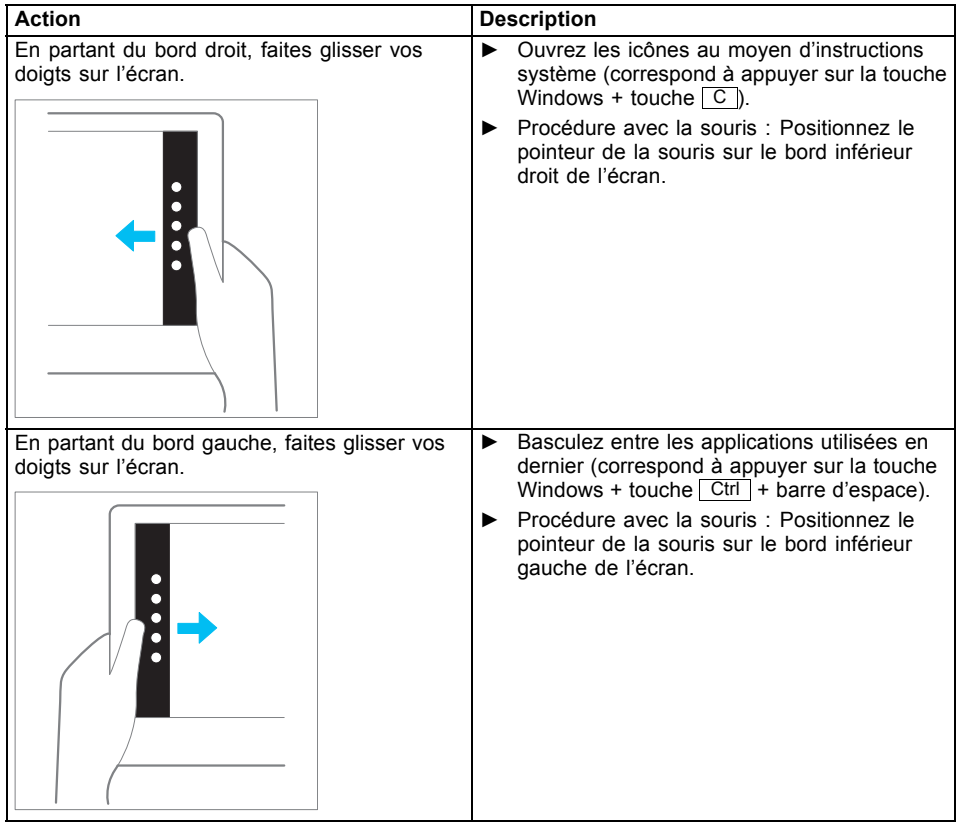

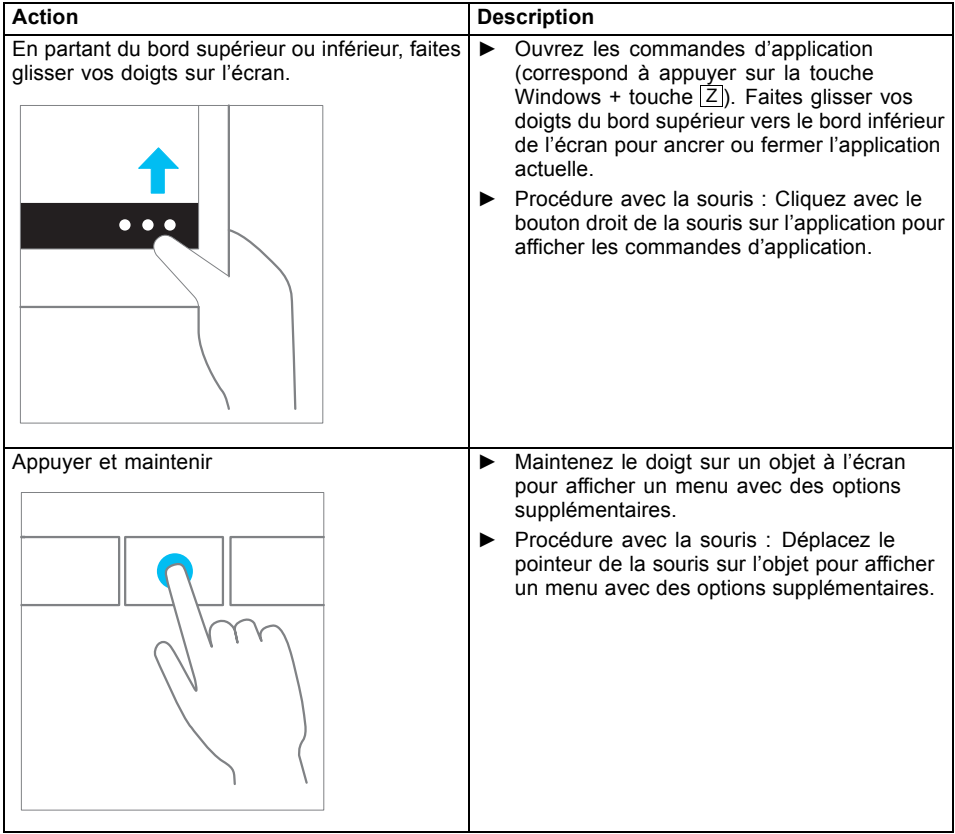

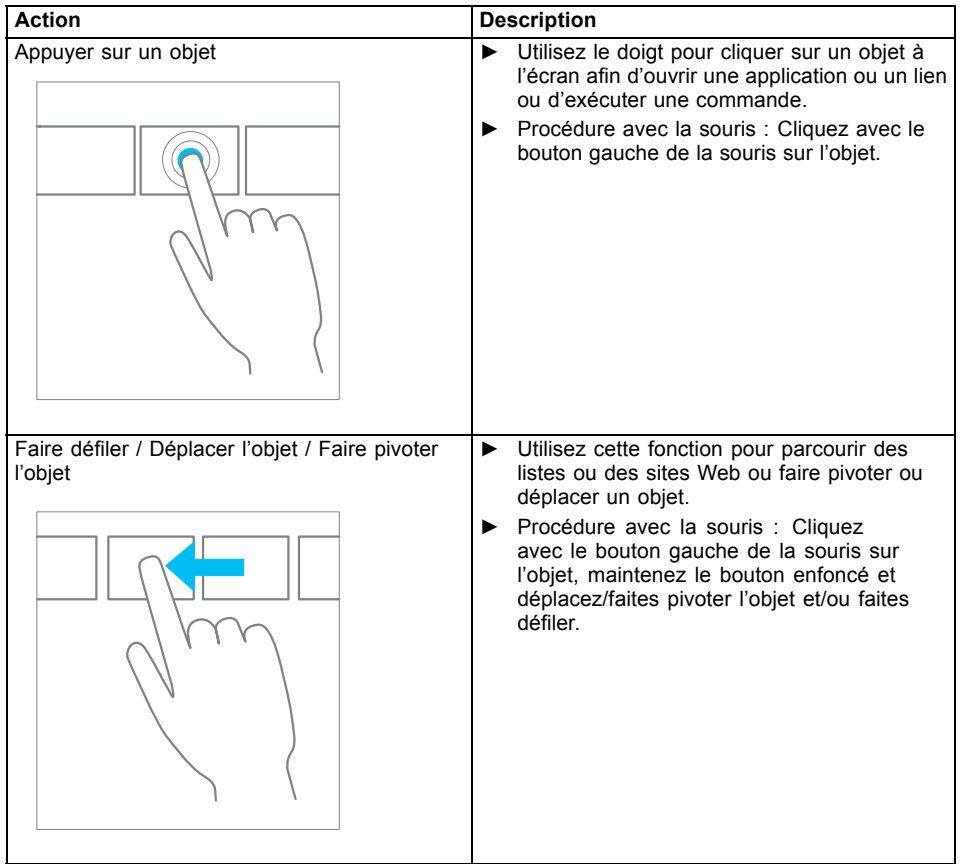

## <span id="page-30-0"></span>**Actions avec un doigt (Windows 8.1 Desktop)**

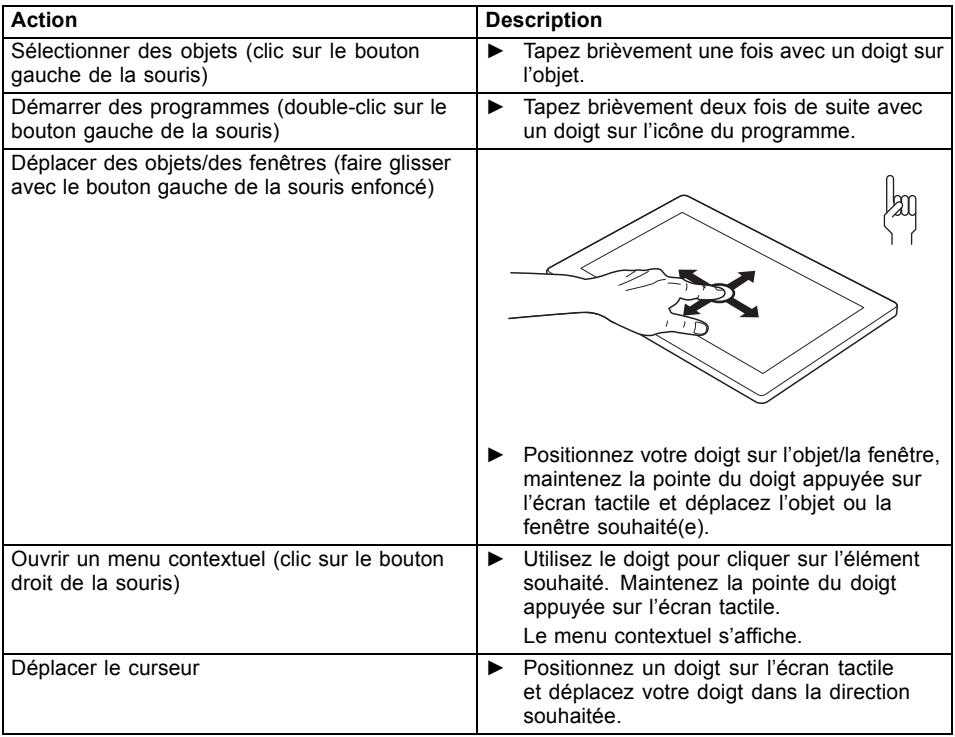

### <span id="page-31-0"></span>**Actions avec deux doigts (Windows 8.1 Desktop)**

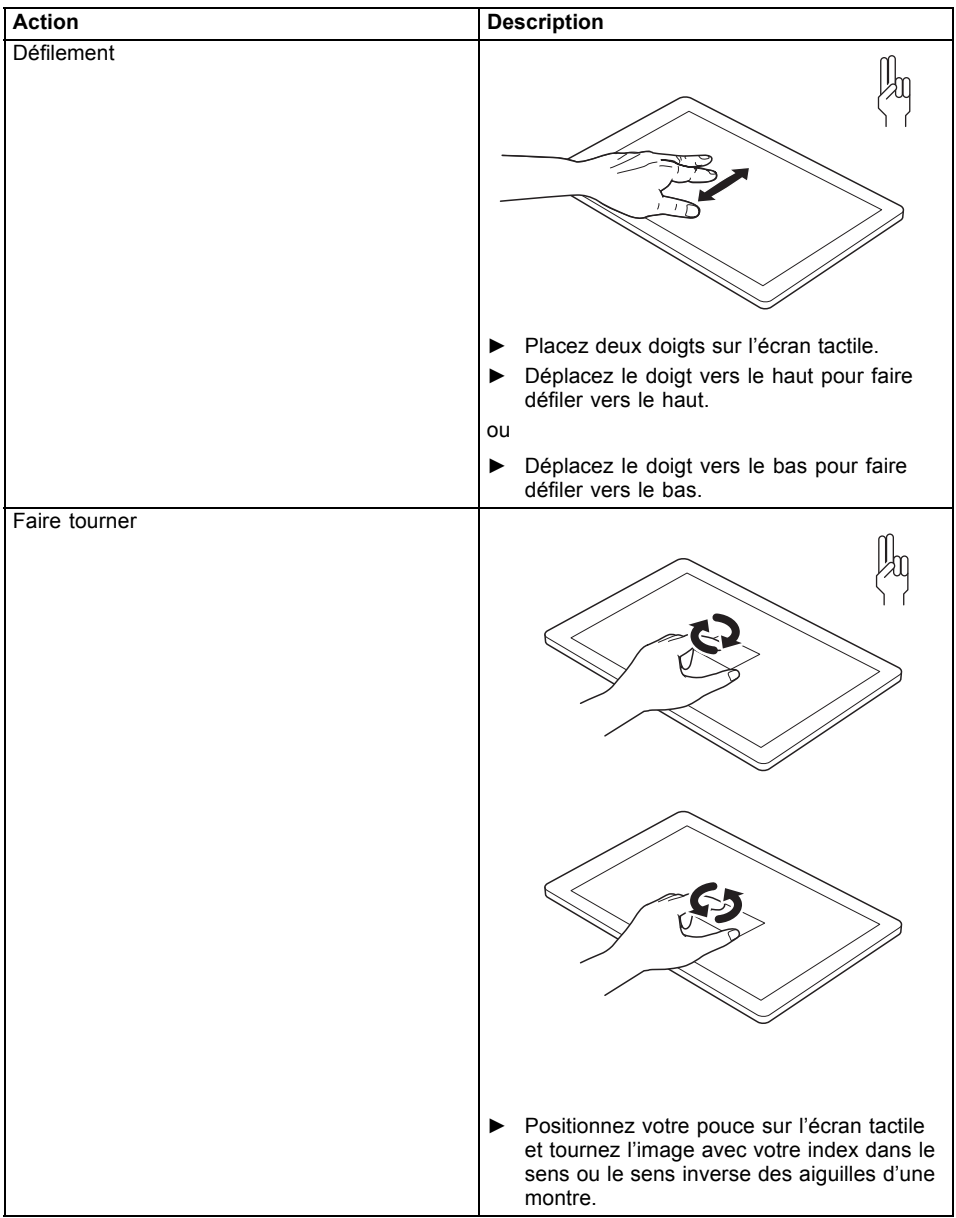

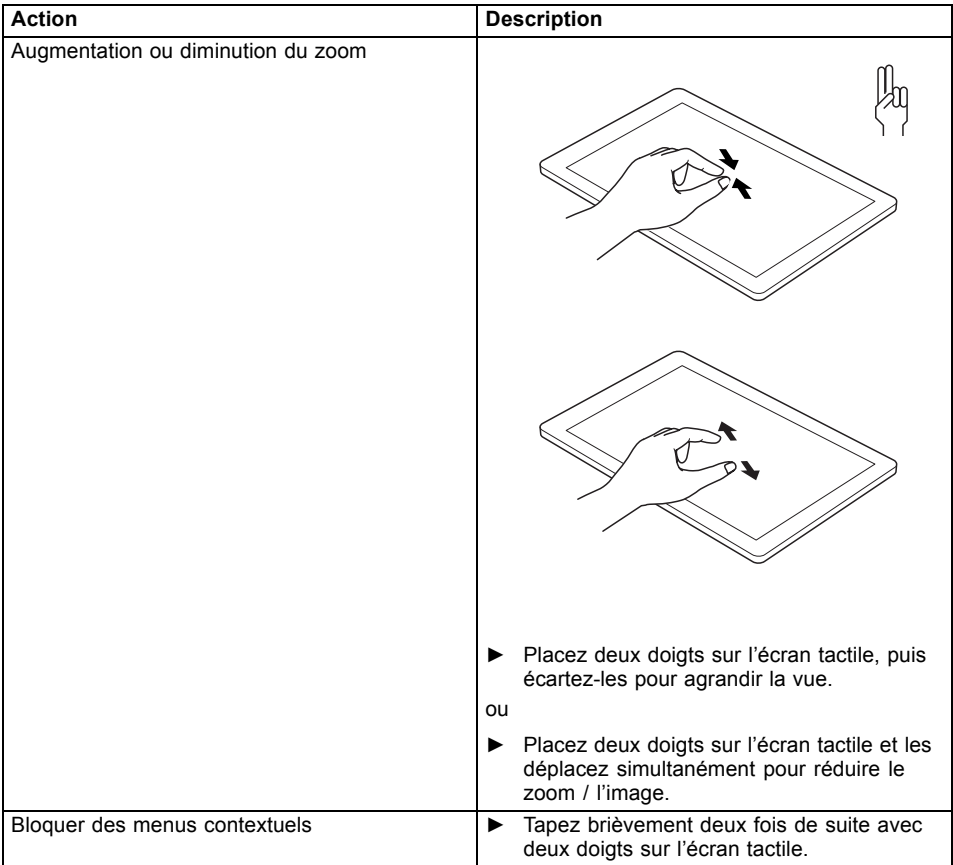

### <span id="page-33-0"></span>**Touches de tablette**

Votre Tablet PC est équipé de trois touches Tablet.

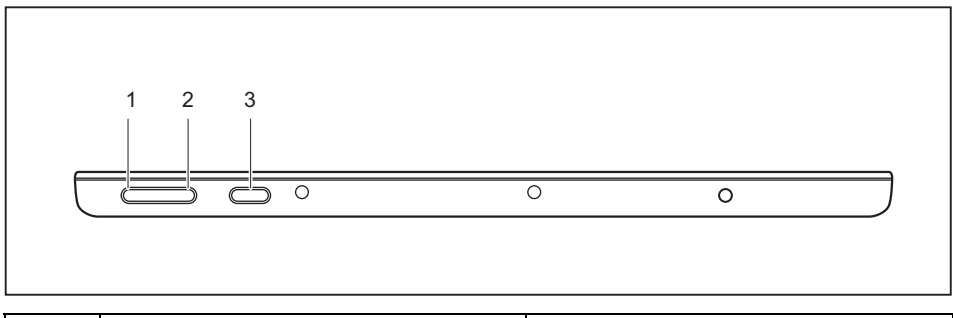

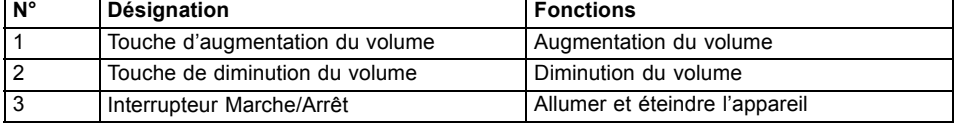

### **Webcam**

 $\blacksquare$ 

Votre appareil dispose de deux webcams : une à l'avant, l'autre au dos de l'appareil.

Lorsqu'une Smart Shell est montée au dos de l'appareil, il est possible que vous ne puissez pas utiliser la WebCam au dos de l'appareil.

La WebCam dispose de son propre voyant d'état. Le voyant s'allume quand la WebCam est activée.

La webcam vous permet, selon le logiciel utilisé, d'enregistrer des images ou des clips vidéo ou de participer à un chat.

- La qualité de l'image dépend de la luminosité et du logiciel utilisé.
- Vous ne pouvez utiliser la webcam qu'avec une seule application à la fois (p. ex. un programme de téléphonie par internet ou un programme de visioconférence supportant une webcam).
- Pendant l'utilisation de la webcam, le support sur lequel repose le tablet PC ne doit pas vaciller.
- La webcam s'adapte automatiquement à la luminosité instantanée. C'est la raison pour laquelle un scintillement peut apparaître sur l'écran tactile pendant l'adaptation à la luminosité.

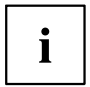

Vous trouverez des informations plus détaillées sur l'utilisation de la webcam et sur ses autres possibilités de réglage dans l'Aide du programme utilisant la webcam.

### <span id="page-34-0"></span>**Batterie**

Lorsque le tablet PC est utilisé en déplacement, la batterie intégrée lui fournit l'énergie nécessaire. En utilisant correctement la batterie, vous pouvez accroître sa durée de vie. La durée de vie moyenne d'une batterie est d'environ 500 cycles de charge/décharge.

Vous pouvez augmenter le temps de fonctionnement de la batterie en utilisant les fonctions d'économie d'énergie disponibles.

#### **Charge, entretien et maintenance de l'accumulateur**

Ne chargez la batterie du Tablet PC que lorsque la température ambiante se situe entre 5 °C et 35 °C maximum.

Pour charger la batterie, branchez le tablet PC sur le bloc d'alimentation (voir "Raccorder l'adaptateur [d'alimentation",](#page-21-0) Page [18\)](#page-21-0).

Lorsque le niveau de la batterie est bas, un message d'avertissement s'affiche. Si vous ne branchez pas l'adaptateur d'alimentation dans les quelques minutes qui suivent, votre Tablet PC se met automatiquement hors tension.

#### **Surveiller l'état de charge**

La surveillance de la capacité de la batterie sous Windows s'effectue grâce à un "indicateur de charge de batterie" qui se trouve dans la barre de tâches. Si vous placez le curseur sur le symbole de batterie, vous voyez apparaître le niveau de charge de celle-ci.

#### **Stocker un accumulateur**

La batterie doit être stockée dans un endroit sec et à une température comprise entre 0 °C et 30 °C. Plus la température de stockage est basse, moins la batterie se déchargera d'elle-même.

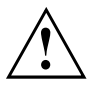

Si vous stockez des batteries pendant une longue période (au-delà de deux mois), leur état de charge devrait être d'environ 30 %. Pour empêcher un déchargement complet et donc une détérioration définitive de la batterie, vérifiez régulièrement son niveau de charge.

Pour pouvoir utiliser de manière optimale l'autonomie de charge de l'accumulateur, vous devez entièrement décharger l'accumulateur et ensuite le recharger.

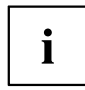

Si vous n'utilisez pas la batterie pendant une longue période, retirez-la de l'appareil. Ne gardez pas la batterie dans l'appareil !

L'appareil ne peut pas être utilisé sans batterie.

#### **Dépose et pose de la batterie**

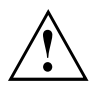

N'utilisez que des batteries approuvées par Fujitsu pour votre Tablet PC.

N'exercez pas une force exagérée pour poser ou déposer une batterie.

Veillez à ce qu'aucun corps étranger ne pénètre dans les connecteurs de batterie.

Ne conservez pas la batterie déchargée pendant une longue période. Elle risque de ne plus pouvoir être chargée.

#### **Démonter l'accumulateur**

► Retournez l'appareil et posez-le sur une surface stable, plane et propre. Le cas échéant, posez une serviette antidérapante sur cette surface afin d'éviter de griffer l'appareil.

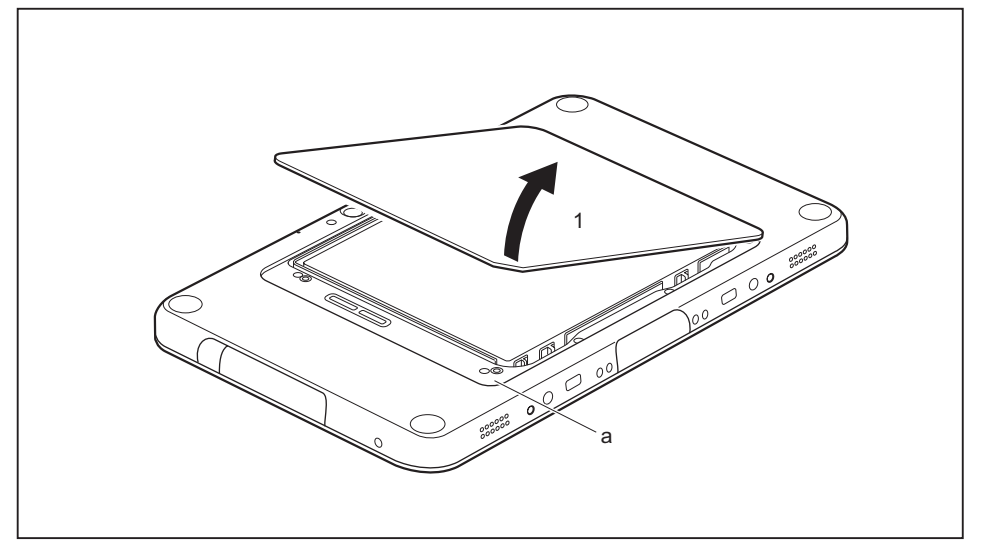

► Placez le doigt dans l'ouverture (a), puis soulevez le cache de batterie dans le sens de la flèche (1).

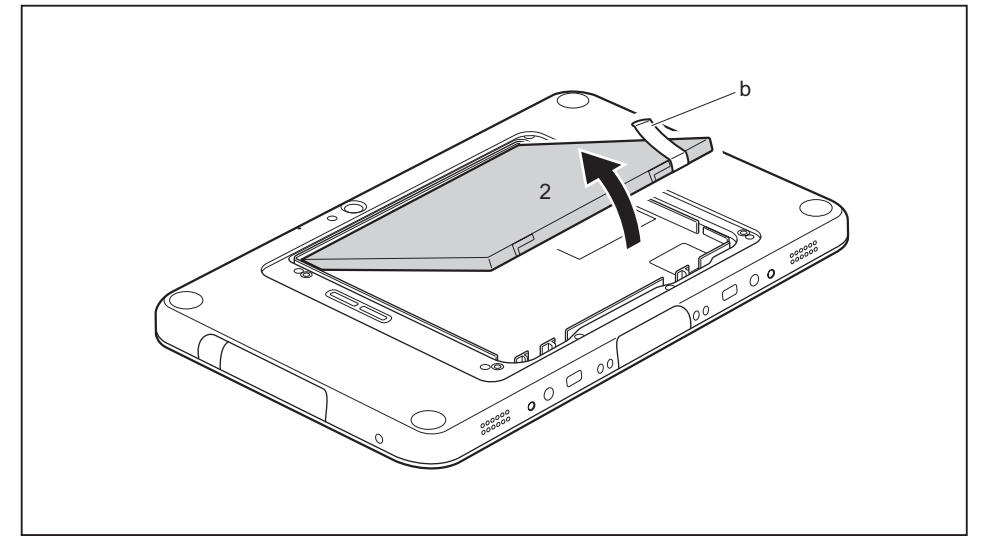

► Tirez la languette (b) et retirez la batterie du logement de batterie dans le sens de la flèche (2).
#### <span id="page-36-0"></span>**Monter l'accumulateur**

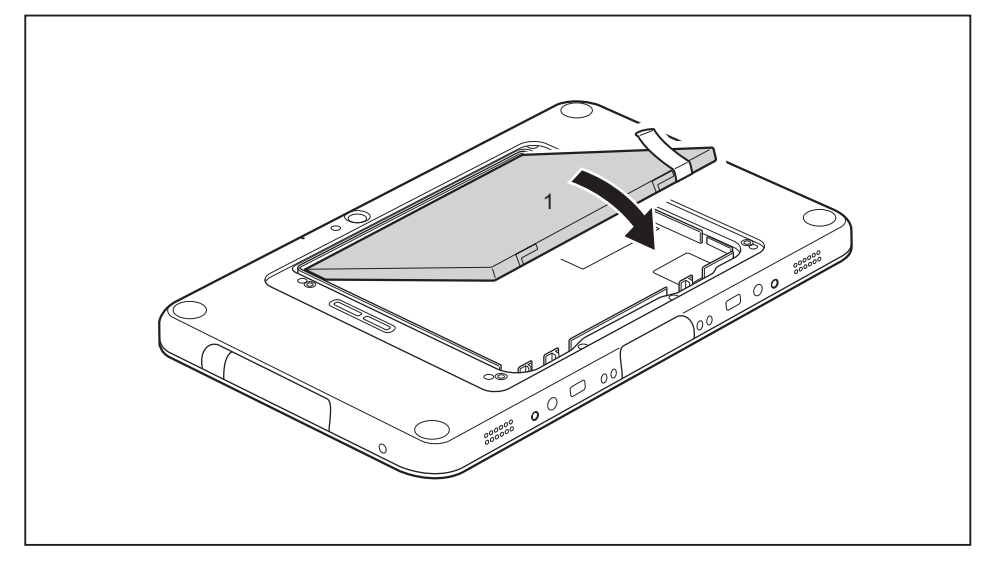

► Placez la batterie au bord du compartiment batterie, puis positionnez-la dans le compartiment (1).

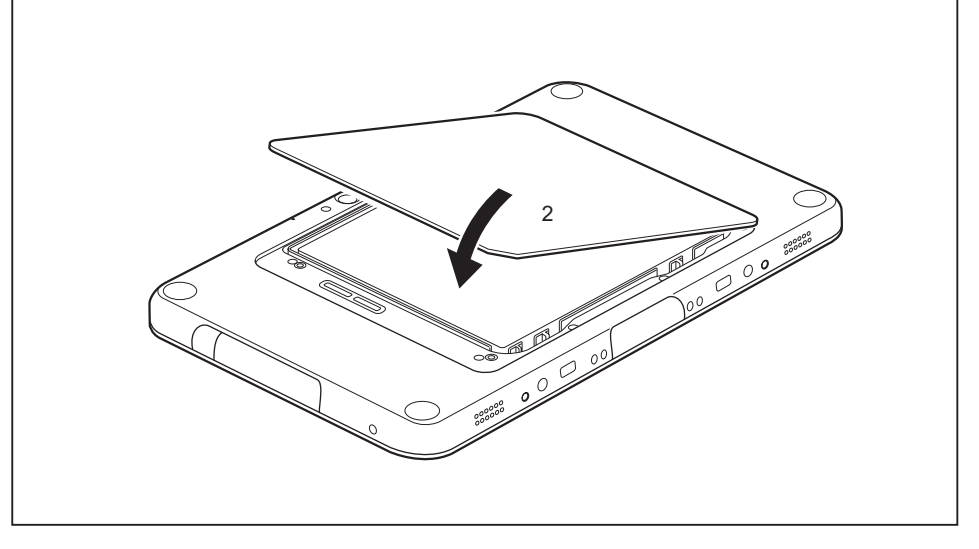

- ► Engagez les ergots du cache de batterie dans les ouvertures du boîtier.
- ► Refermez le cache du compartiment batterie (2).

## **Utilisation des fonctions d'économie d'énergie**

Si vous utilisez les fonctions d'économie d'énergie proposées par le tablet PC, il consommera moins d'énergie. Il offrira une plus grande autonomie et sa batterie devra être moins souvent rechargée.

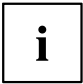

Son rendement énergétique sera améliorée et ses effets sur l'environnement seront moindres. En utilisant de manière optimale les options en matière d'énergie, vous pourrez réaliser des économies considérables tout en préservant l'environnement.

- ► Définissez les fonctions d'économie d'énergie dans votre panneau de configuration.
- ► Définissez l'économiseur d'écran dans votre panneau de configuration.

**ou**

Maintenez un doigt appuyé sur le bureau pour afficher le menu contextuel. Configurez l'écran de veille sous *Ajuster – Ecran de veille* .

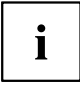

Pour plus d'informations sur un point de sélection, vous pouvez appeler l'aide Microsoft en appuyant sur l'icône  $\odot$  en haut à droite de l'écran.

#### **Si vous ne devez pas utiliser le tablet PC pendant un certain temps :**

- ► Quittez si nécessaire le mode d'économie d'énergie en touchant l'écran ou en mettant le tablet PC sous tension.
- ► Quittez tous les programmes ouverts et mettez le tablet PC hors tension.

### **Cartes mémoire**

Votre Tablet PC est équipé d'un lecteur de cartes mémoire intégré. Utilisez des cartes mémoire pour augmenter la capacité mémoire de votre Tablet PC.

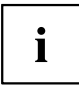

Lorsque vous manipulez des cartes mémoire, respectez les consignes du fabricant.

### **Formats compatibles**

Il supporte les formats suivants :

- Micro Secure Digital (carte SDTM)
- Micro SDHC
- Micro SDXC

### **Insérer une carte mémoire**

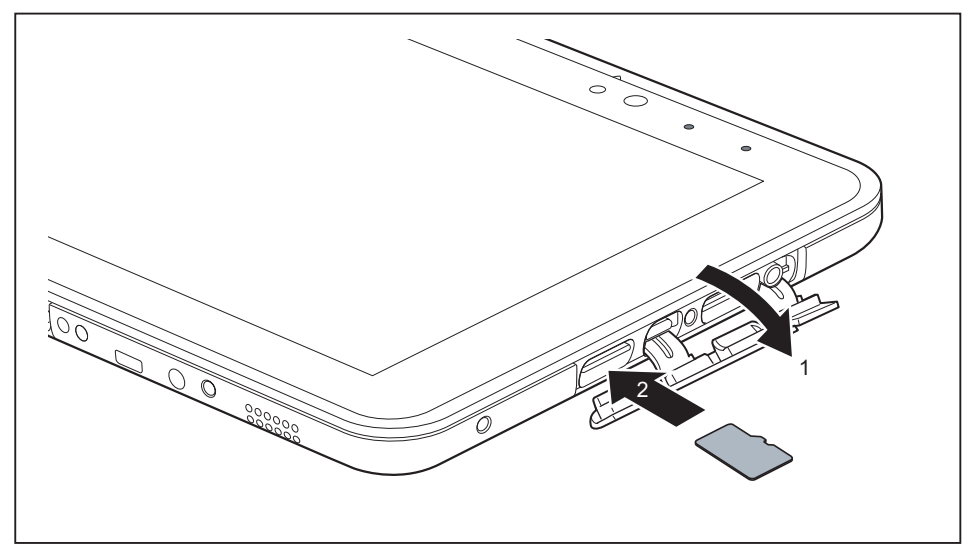

- ► Ouvrez le couvercle du logement (1).
- ► Avec précaution, poussez la carte mémoire dans le logement (2). La surface légendée doit être tournée vers le haut. N'employez pas la force car vous risqueriez d'endommager les surfaces de contact fragiles.
- ► Fermez le cache de logement.

### **Retirer une carte mémoire**

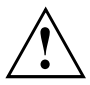

Retirez toujours la carte de la manière prescrite (reportez-vous à la documentation de votre système d'exploitation) afin d'éviter toute perte de données.

Ouvrez le cache de logement.

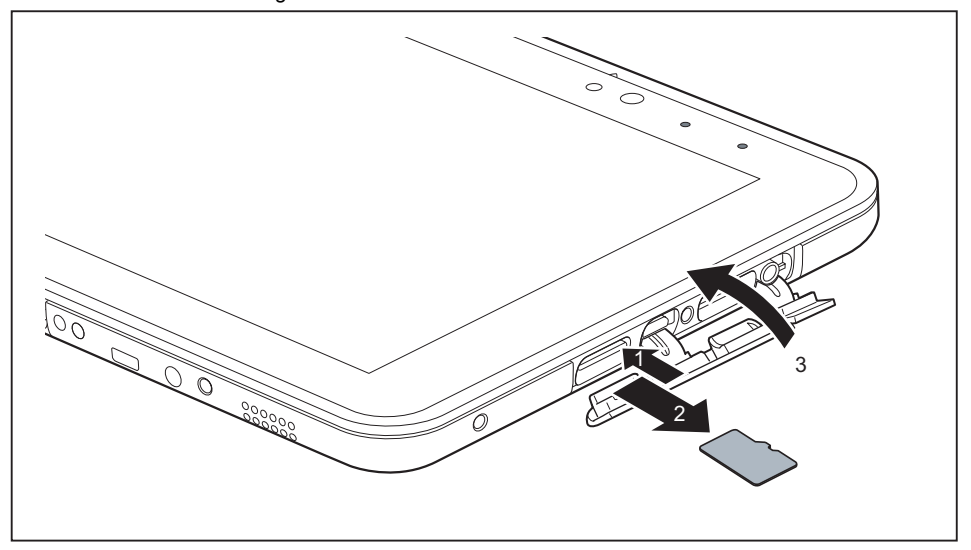

- ► Appuyez sur le bord de la carte mémoire de manière à la faire sortir légèrement du logement (1).
- ► Sortez la carte mémoire de son logement en la tirant dans le sens de la flèche (2).
- ► Fermez le cache du logement (3).

## **Carte SIM (en option)**

Une carte SIM (Subscriber Identity Module) est une carte à puce qui s'insère dans un téléphone mobile ou dans un Tablet PC et qui, conjointement avec le module LTE intégré (en option), permet d'accéder à un réseau cellulaire.

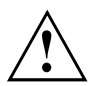

Lorsque vous utilisez des cartes SIM, respectez les consignes du fournisseur. Si la carte SIM ne s'enclenche pas avec un déclic, utilisez un objet pointu pour insérer la carte.

### **Insérer une carte SIM**

► Retirez la batterie, voir "Démonter [l'accumulateur",](#page-35-0) Page [32.](#page-35-0)

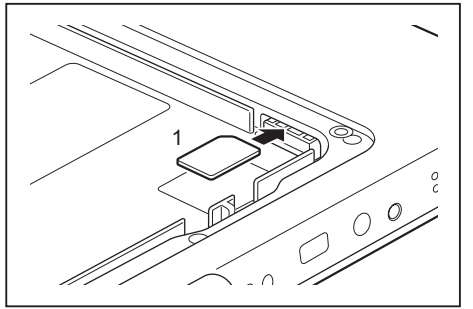

Branchez la carte SIM comme illustré, puce vers le bas, dans le logement (1).

Remettez en place la batterie, voir "Monter [l'accumulateur",](#page-36-0) Page [33](#page-36-0).

### **Retirer la carte SIM**

► Retirez la batterie, voir "Démonter [l'accumulateur",](#page-35-0) Page [32.](#page-35-0)

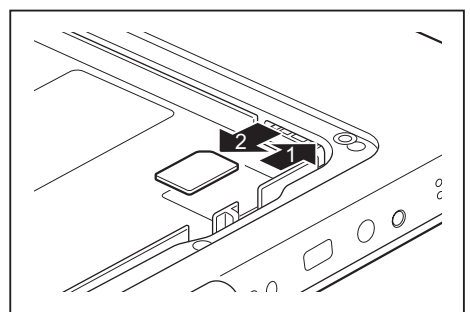

- ► Appuyez sur le bord de la carte SIM (1) de manière à la faire ressortir légèrement de son logement.
- ► Sortez la carte SIM du logement dans le sens de la flèche (2).

Remettez en place la batterie, voir "Monter [l'accumulateur",](#page-36-0) Page [33](#page-36-0).

## <span id="page-41-0"></span>**Composants radio Wireless LAN / Bluetooth / LTE (en option) / NFC**

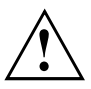

Le montage de composants radio non agréés par Fujitsu annule les homologations accordées pour cet appareil.

### **Activation et désactivation des composants radio**

Les composants radio sont activés et désactivés au moyen des fonctions appropriées du système d'exploitation.

► Pour activer et désactiver individuellement les composants radio, sélectionnez *Paramètres – Modifier les paramètres du PC – Réseau – Mode avion*.

### **Configuration de l'accès WLAN**

• Condition préalable : Un réseau WLAN et les données d'accès correspondantes sont disponibles.

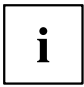

Vous trouverez des informations sur la configuration de l'accès WLAN dans la documentation de votre système d'exploitation.

### **NFC (Near Field Communication)**

Votre Tablet PC est équipé d'une puce NFC intégrée. Le NFC (Near Field Communication) permet un échange de données sans contact, par radio, sur de courtes distances (quelques centimètres).

### **Accès par LTE (en option)**

Si vous avez opté pour un module LTE intégré à votre système, vous bénéficierez d'une réception optimale et d'un rendement énergétique maximal, sans être dérangé par quelque câble ou antenne que ce soit. Le module LTE en option est immédiatement opérationnel.

Vous trouverez des informations sur l'établissement de la connexion au réseau LTE dans la documentation du matériel utilisé.

Vous pouvez connecter votre appareil à Internet par LTE. Utilisez pour cela l'un des modes de connexion suivants :

- module LTE intégré (selon le modèle)
- dongle USB (clé USB avec carte SIM de votre opérateur de téléphonie mobile)
- terminal mobile (p. ex. portable avec connexion Bluetooth ou par câble)

### **Ethernet et LAN (station d'accueil multifonction uniquement)**

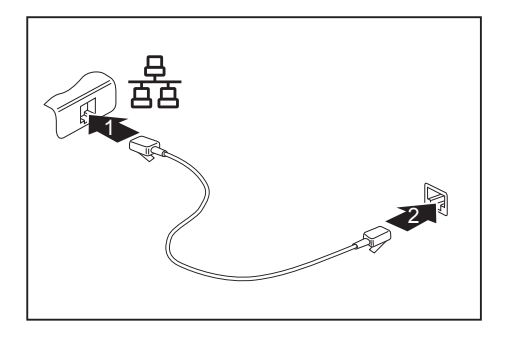

- ► Connectez le câble réseau au port LAN de la station d'accueil multifonction (1).
- ► Connectez le câble de réseau à votre port réseau (2).

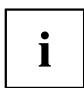

Votre administrateur réseau peut vous aider à configurer et à utiliser les connexions LAN.

Le câble réseau n'est pas compris dans la fourniture. Vous pouvez vous procurer ce type de câble dans le commerce spécialisé.

## **GPS**

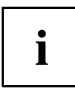

La disponibilité de cette fonction dépend du niveau d'équipement de votre appareil.

# **Accessoires pour votre Tablet PC (en option)**

Les accessoires suivants sont disponibles pour votre Tablet PC :

- Station d'accueil multifonction (station d'accueil)
- Station de charge
- Les Smart Shells peuvent être montées au dos de l'appareil. Les types suivants sont disponibles en option :
	- Smart Shell avec support pour lecteur de cartes à puce
	- Smart Shell avec lecteur de bande magnétique
	- Smart Shell avec lecteur de SmartCard (voir aussi ["Lecteur](#page-61-0) de cartes à puce (en [option\)",](#page-61-0) Page [58](#page-61-0))
- Rugged Frame (cadre de protection)
- Dragonne
- **Bandoulière**

Vous trouverez plus d'informations sur l'utilisation des accessoires dans les paragraphes ci-après.

## **Votre station d'accueil multifonction / votre station de charge (en option)**

Votre station de charge est un dispositif qui vous permet de recharger rapidement votre Tablet PC.

Votre station d'accueil multifonction est un dispositif qui vous permet, outre de recharger rapidement votre Tablet PC, de le raccorder rapidement à vos périphériques tels que moniteur, clavier, souris, etc. Il vous suffit simplement d'y placer le Tablet PC pour travailler avec vos périphériques.

### **Composants de la station d'accueil**

**Face avant**

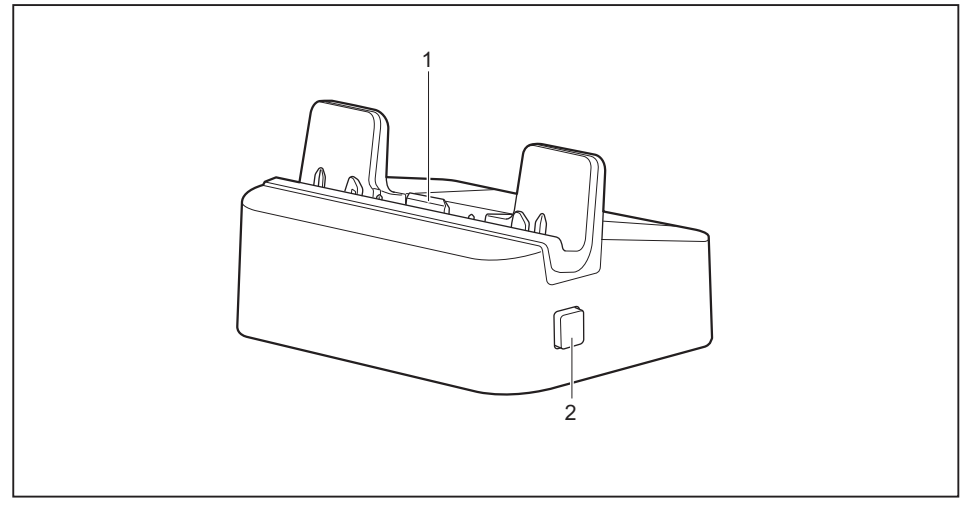

- 1 = Connecteur de la station d'accueil pour la connexion du Tablet PC
- 2 = Dispositif de déverrouillage pour retrait du Tablet PC de la station d'accueil

#### **Face arrière**

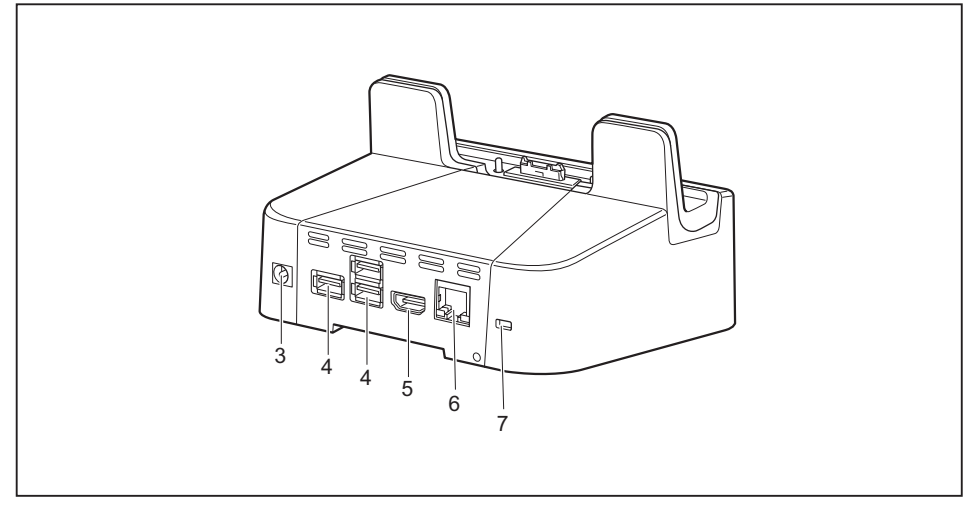

- 3 = Prise de tension continue (DC IN)
- 4 = Ports USB 3.0 (station d'accueil multifonction uniquement)
- 5 = Port HDMI (station d'accueil multifonction uniquement)

#### 6 = Port LAN (station d'accueil multifonction uniquement)

7 = Dispositif Security Lock

### **Installation de la station d'accueil**

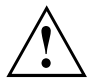

Avant d'installer la station d'accueil, choisissez un emplacement adéquat. Suivez pour cela les consignes suivantes :

- Posez la station d'accueil sur une surface plane, stable et antidérapante.
- Ne posez jamais la station d'accueil et le bloc d'alimentation sur une surface sensible à la chaleur.
- Evitez d'exposer la station d'accueil à des conditions ambiantes extrêmes.
- Protégez la station d'accueil de la poussière, de l'humidité et de la chaleur.

### <span id="page-46-0"></span>**Adaptateur pour station d'accueil**

En cas d'utilisation du cadre de protection Rugged Frame (en option), il faut retirer l'adaptateur de la station d'accueil avant de pouvoir raccorder le Tablet PC logé dans le Rugged Frame à la station d'accueil.

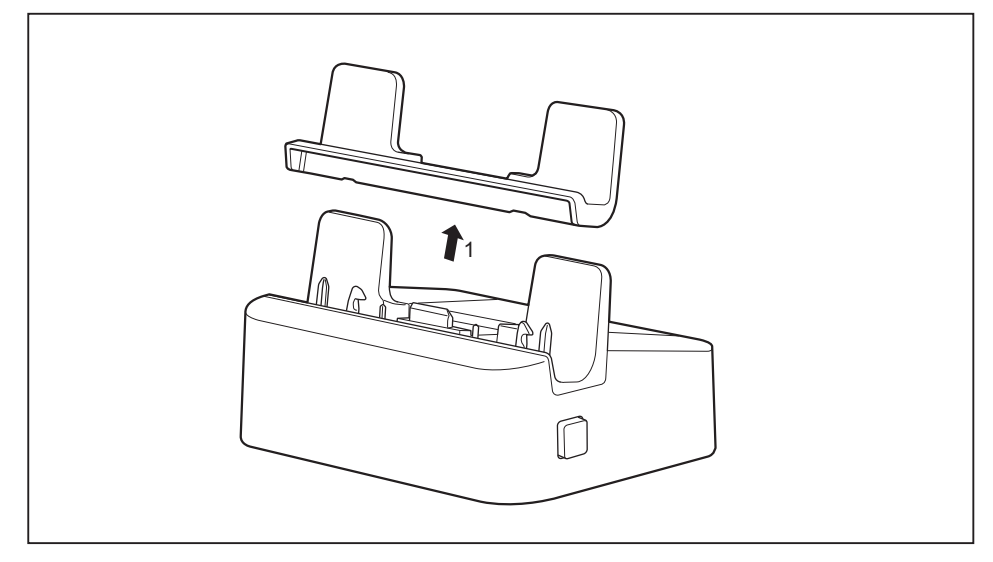

► Retirez l'adaptateur de la station d'accueil (1).

### **Raccordement du tablet PC à la station d'accueil**

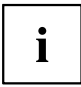

Si le tablet PC est placé sur la station d'accueil, vous devez raccorder le bloc d'alimentation à la station.

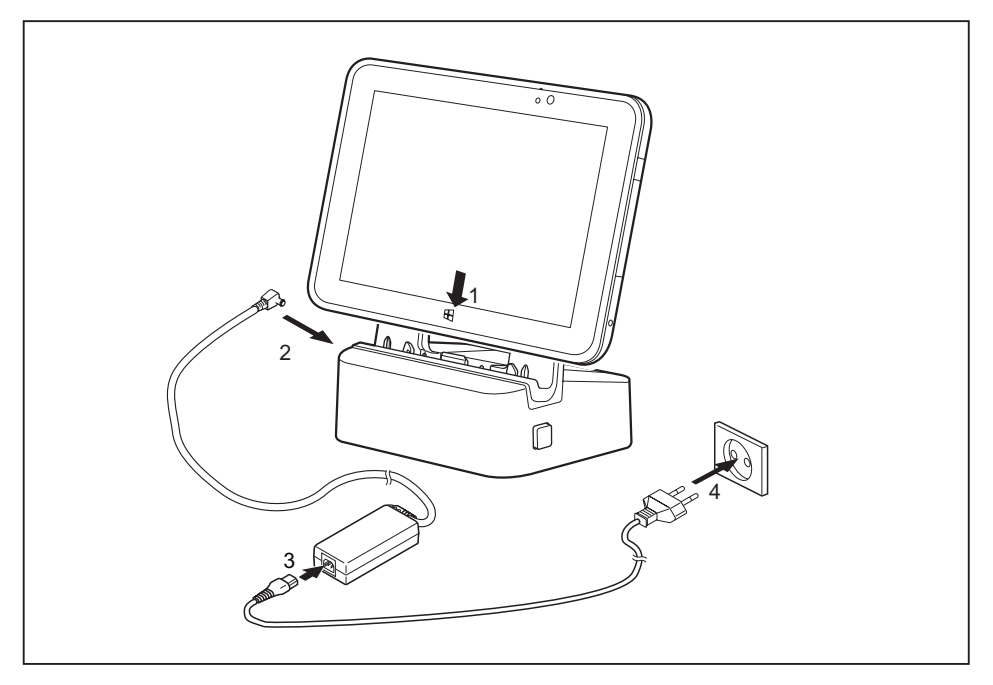

- ► Ouvrez le cache du port d'ancrage du Tablet PC et maintenez-le légèrement enfoncé vers le bas pour faciliter l'ancrage.
- ► Placez le Tablet PC de telle sorte qu'il repose sur la surface d'appui de la station d'accueil.
- ► Poussez le Tablet PC dans le sens de la flèche (1) sur la station d'accueil jusqu'à ce qu'il s'enclenche avec un déclic sur le connecteur.
- ► Raccordez le câble du bloc d'alimentation à la prise de tension continue (DC IN) de la station d'accueil (2).
- ► Raccordez le câble secteur au bloc d'alimentation (3).
- ► Raccordez le câble secteur à la prise de courant (4).

### **Retrait du tablet PC de la station d'accueil**

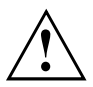

Il est possible de retirer le Tablet PC en marche de la station d'accueil. Nous vous conseillons cependant de préalablement mettre le Tablet PC hors tension ou de le séparer de la station d'accueil en utilisant la fonction correspondante du système d'exploitation.

► Mettez le tablet PC hors tension.

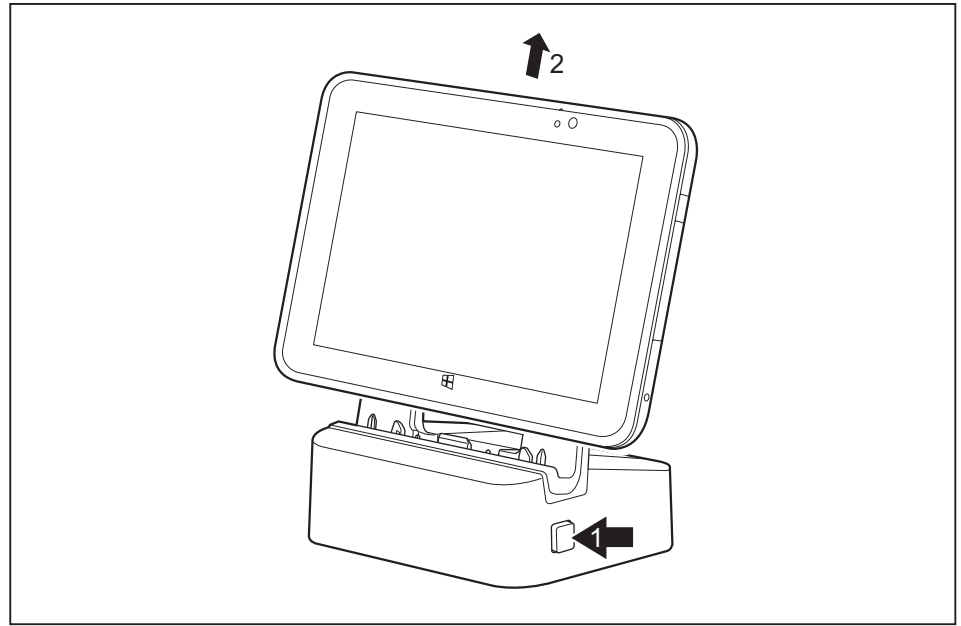

- Maintenez le dispositif de déverrouillage enfoncé (1).
- Retirez le Tablet PC de la station d'accueil dans le sens de la flèche (2) tout en maintenant la partie inférieure de celle-ci.

### **Smart Shell avec support pour lecteur de cartes à puce (en option)**

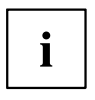

Le kit Smart Shell avec support pour lecteur de cartes à puce comprend les éléments suivants : Smart Shell avec support pour lecteur de cartes à puce, 4 vis.

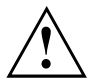

- Pour poser les vis, utilisez le bon outil de la taille appropriée.
- Conservez les vis hors de portée des enfants.
- Retirez le cache de batterie, voir "Démonter [l'accumulateur",](#page-35-0) Page [32.](#page-35-0)

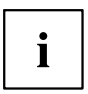

La batterie elle-même peut rester en place.

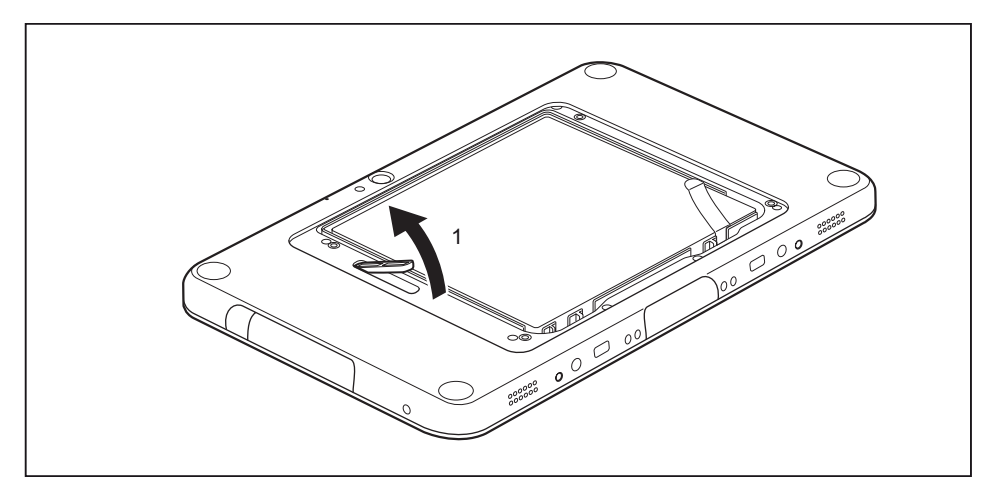

► Retirez le cache (1) dans le compartiment batterie.

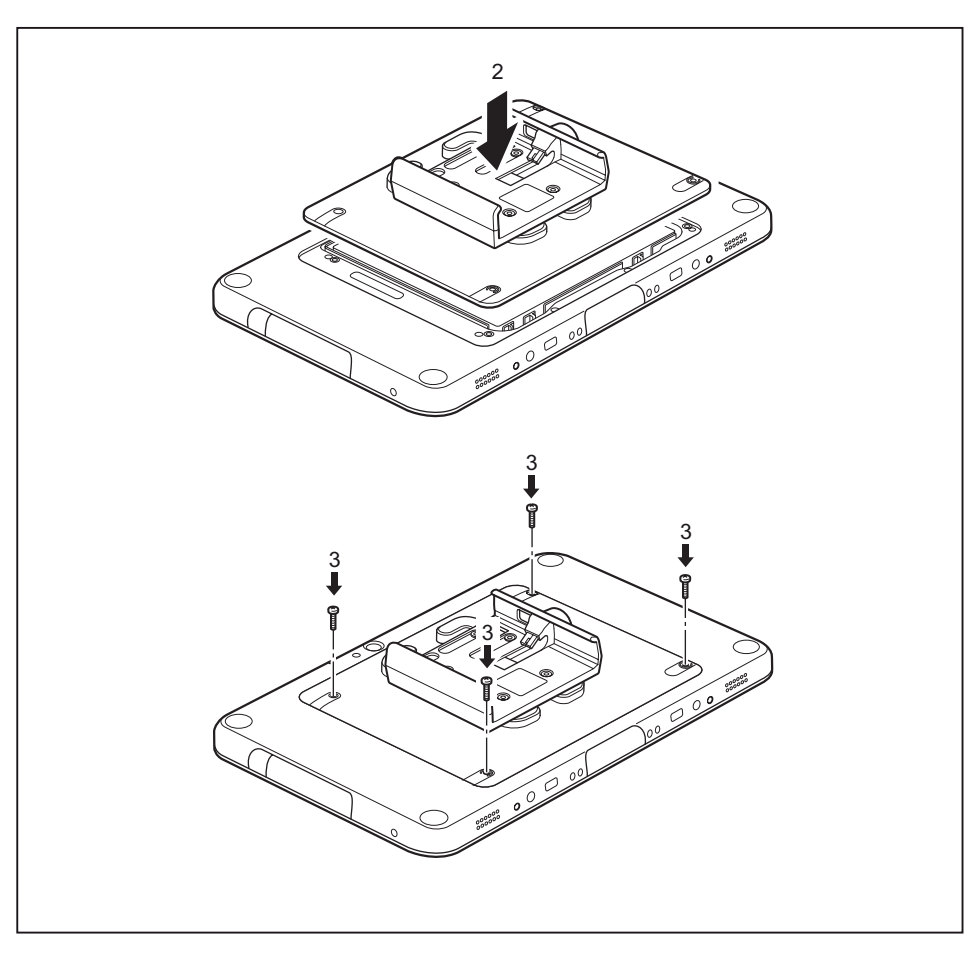

- ► Positionnez la Smart Shell comme illustré sur le Tablet PC (2).
- ► Fixez la Smart Shell à l'aide des vis (3).

### **Smart Shell avec lecteur de bande magnétique (en option)**

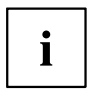

Le kit Smart Shell avec lecteur de bande magnétique comprend les éléments suivants : Smart Shell avec lecteur de bande magnétique, 2 vis, 2 joints.

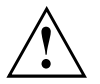

- Pour poser les vis, utilisez le bon outil de la taille appropriée.
- Conservez les vis hors de portée des enfants.
- Retirez le cache de batterie, voir "Démonter [l'accumulateur",](#page-35-0) Page [32.](#page-35-0)

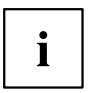

La batterie elle-même peut rester en place.

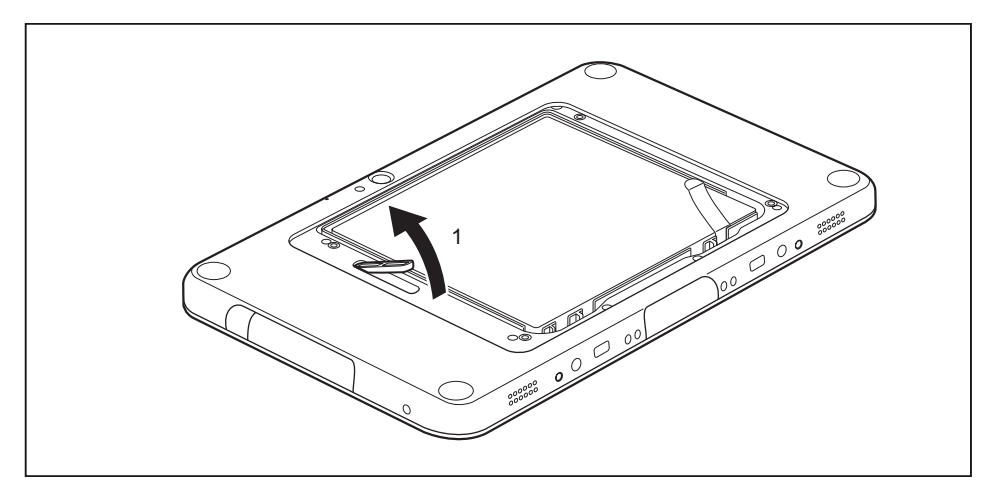

► Retirez le cache (1) dans le compartiment batterie.

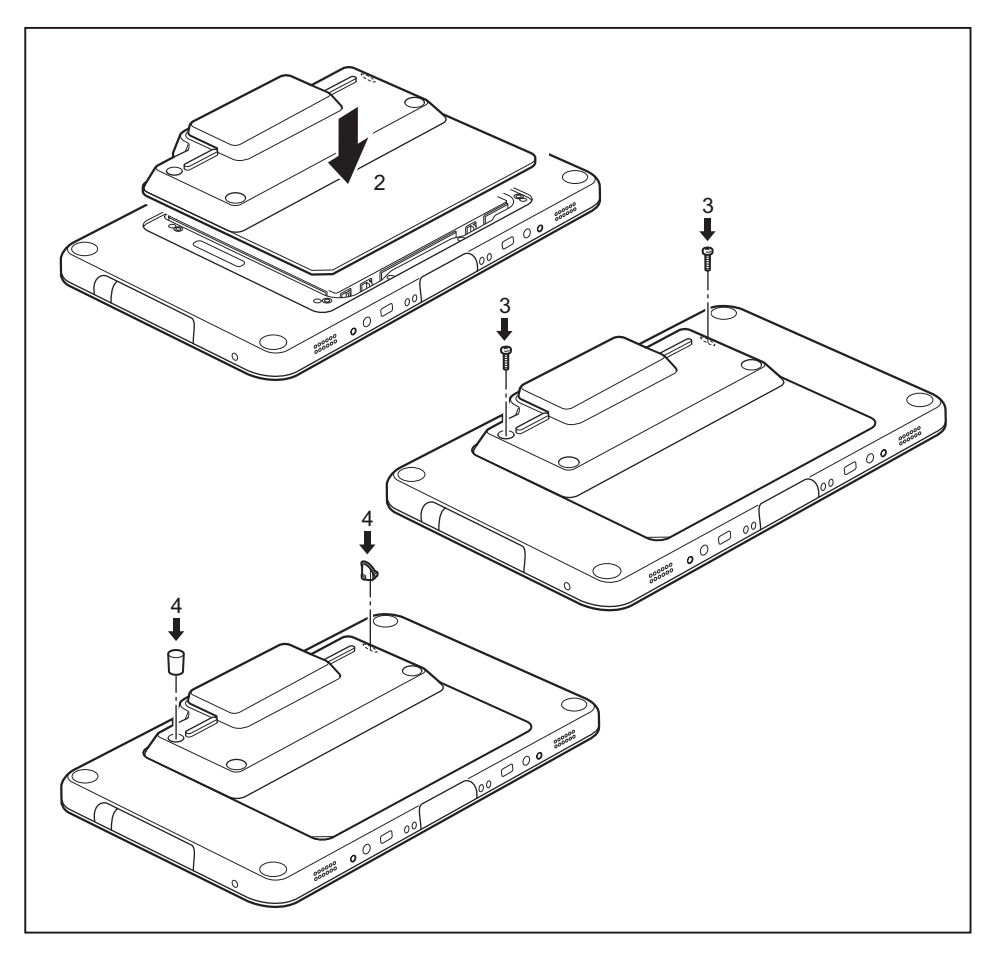

- ► Positionnez la Smart Shell comme illustré sur le Tablet PC (2).
- ► Fixez la Smart Shell à l'aide des vis (3).
- $\blacktriangleright$  Fixez les joints (4).

### <span id="page-53-0"></span>**Smart Shell avec lecteur de SmartCard (en option)**

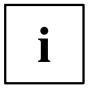

Le kit Smart Shell avec lecteur de SmartCard comprend les éléments suivants : Smart Shell avec lecteur de SmartCard, 1 vis, 1 joint.

Pour plus d'informations sur les fonctions de sécurité du lecteur de SmartCard, voir aussi "Lecteur de cartes à puce (en [option\)",](#page-61-0) Page [58.](#page-61-0)

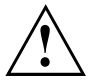

- Pour poser les vis, utilisez le bon outil de la taille appropriée.
- Conservez les vis hors de portée des enfants.
- Retirez le cache de batterie, voir "Démonter [l'accumulateur",](#page-35-0) Page [32.](#page-35-0)

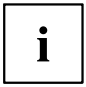

La batterie elle-même peut rester en place.

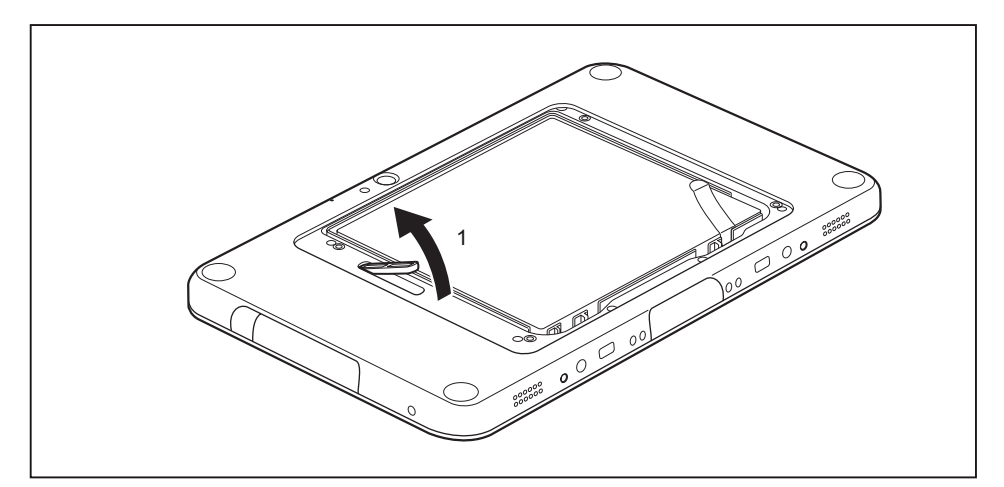

Retirez le cache (1) dans le compartiment batterie.

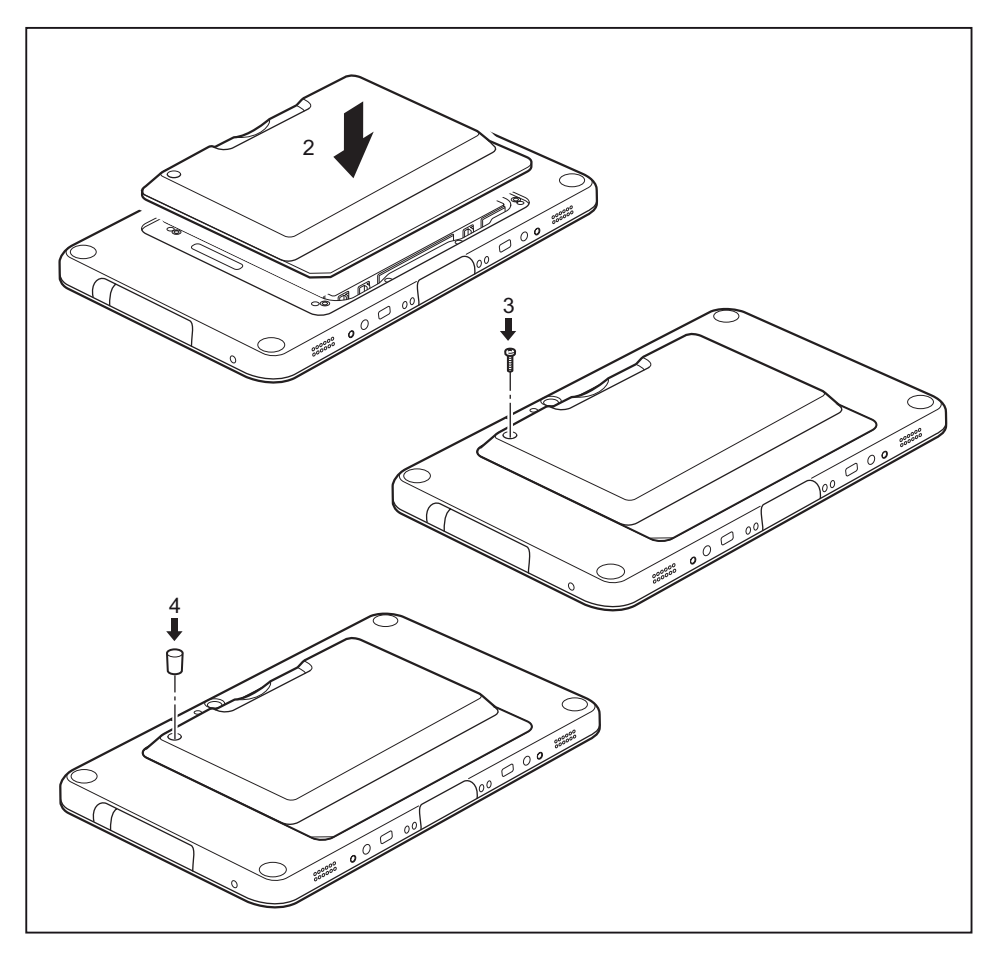

- ► Positionnez la Smart Shell comme illustré sur le Tablet PC (2).
- ► Fixez la Smart Shell à l'aide de la vis (3).
- $\blacktriangleright$  Fixez le joint (4).

## **Rugged Frame (en option)**

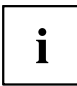

En cas d'utilisation du Rugged Frame avec une des variantes de station d'accueil (en option), il faut retirer l'adaptateur de la station d'accueil avant de pouvoir raccorder le Tablet PC dans le Rugged Frame à la station d'accueil, voir ["Adaptateur](#page-46-0) pour station d'accueil", Page [43.](#page-46-0)

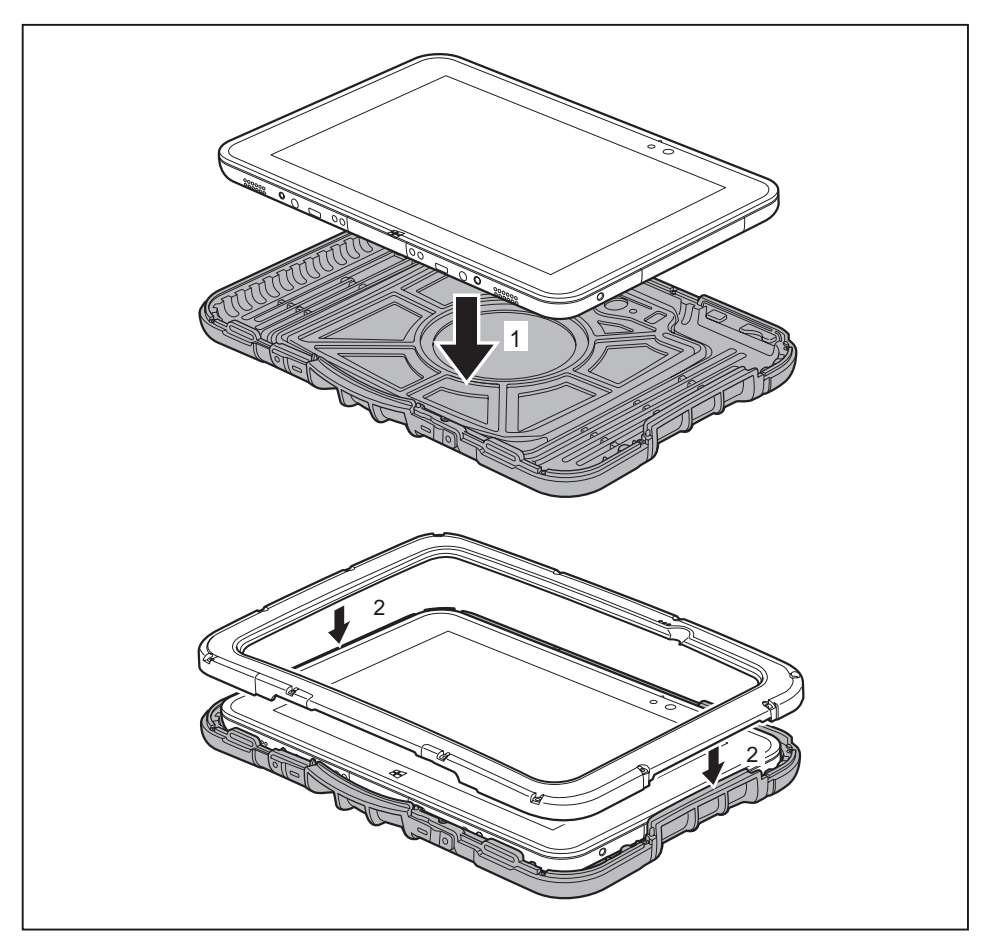

- ► Positionnez le Tablet PC comme illustré sur la partie inférieure du Rugged Frame (1).
- ► Placez la partie supérieure comme illustré sur la partie inférieure (2).

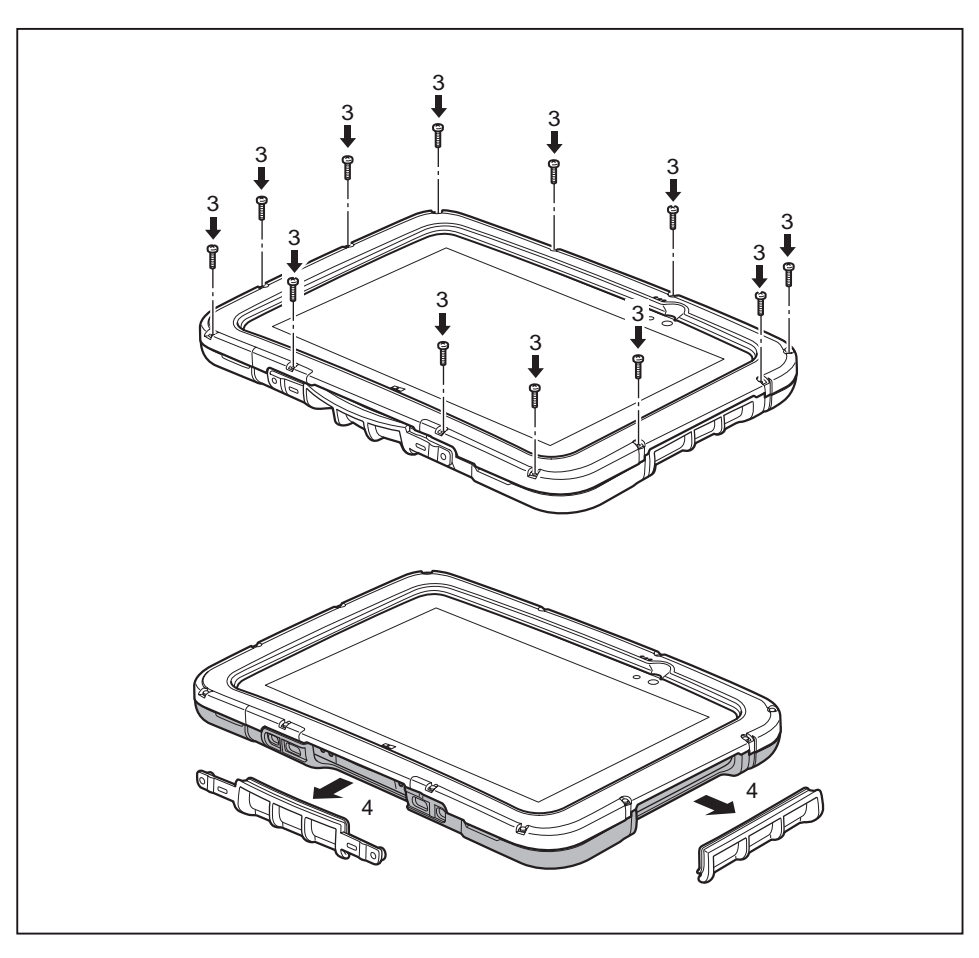

- ► Reliez les parties supérieure et inférieure avec les vis (3).
- ► Retirez si nécessaire les caches (4) pour pouvoir accéder aux ports et éléments de commande qui se trouvent dessous.

## **Dragonne (option)**

 $\mathbf{i}$ 

Le kit de dragonne comprend les éléments suivants : dragonne, 2 vis de type M2,5x8, 2 entretoises et 4 pastilles autocollantes.

- 
- Pour poser les vis, utilisez le bon outil de la taille appropriée.
- Conservez les vis hors de portée des enfants.
- Evitez de secouer l'appareil lorsque vous le tenez par la dragonne car il pourrait tomber.

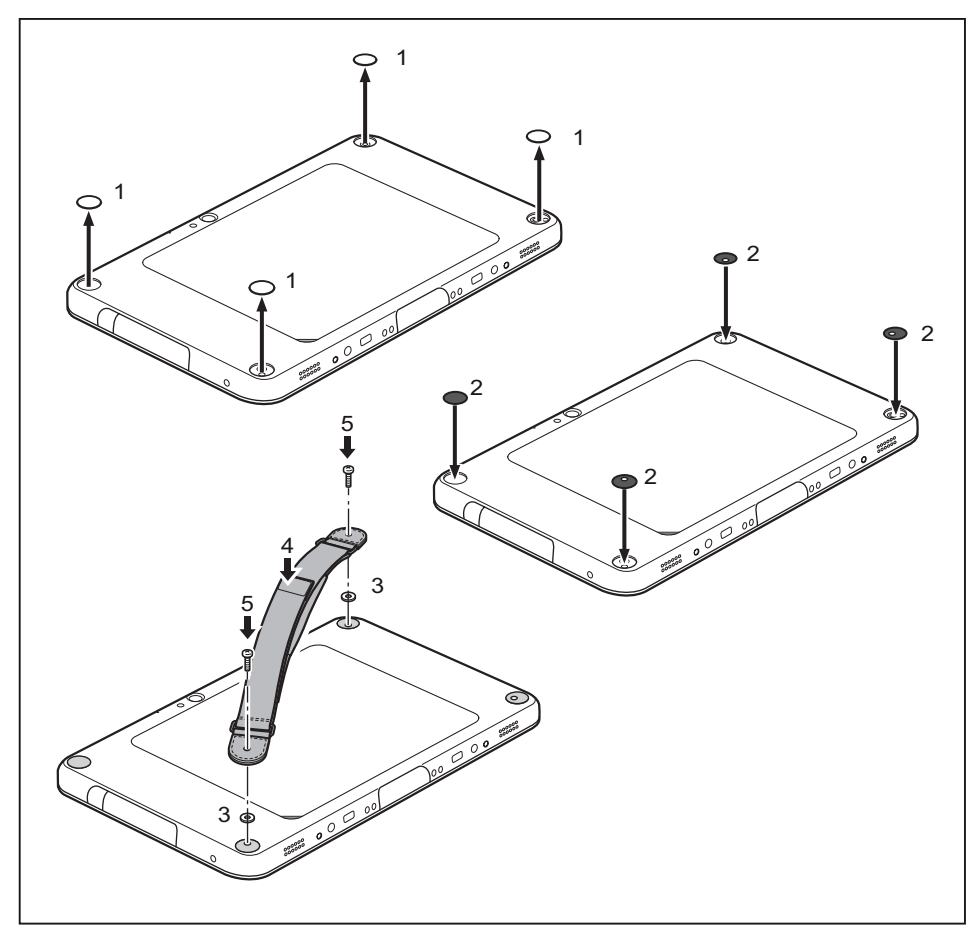

- ► Retirez les caches des trous de vis au dos du Tablet PC (1).
- ► Collez les pastilles autocollantes comme illustré dans les ouvertures (2).
- ► Placez les entretoises entre le Tablet PC et la dragonne (3).
- ► Positionnez la dragonne sur le Tablet PC (4). Veillez à ce que les trous de vis de la dragonne et du Tablet PC soient parfaitement alignés.
- ► Fixez la dragonne à l'aide des vis (5).

## **Bandoulière (option)**

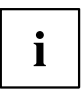

Le kit de bandoulière comprend les éléments suivants : Bandoulière avec 2 supports, 2 vis de type M2,5x8 et 2 entretoises.

- 
- Pour poser les vis, utilisez le bon outil de la taille appropriée.
- Conservez les vis et supports hors de portée des enfants.

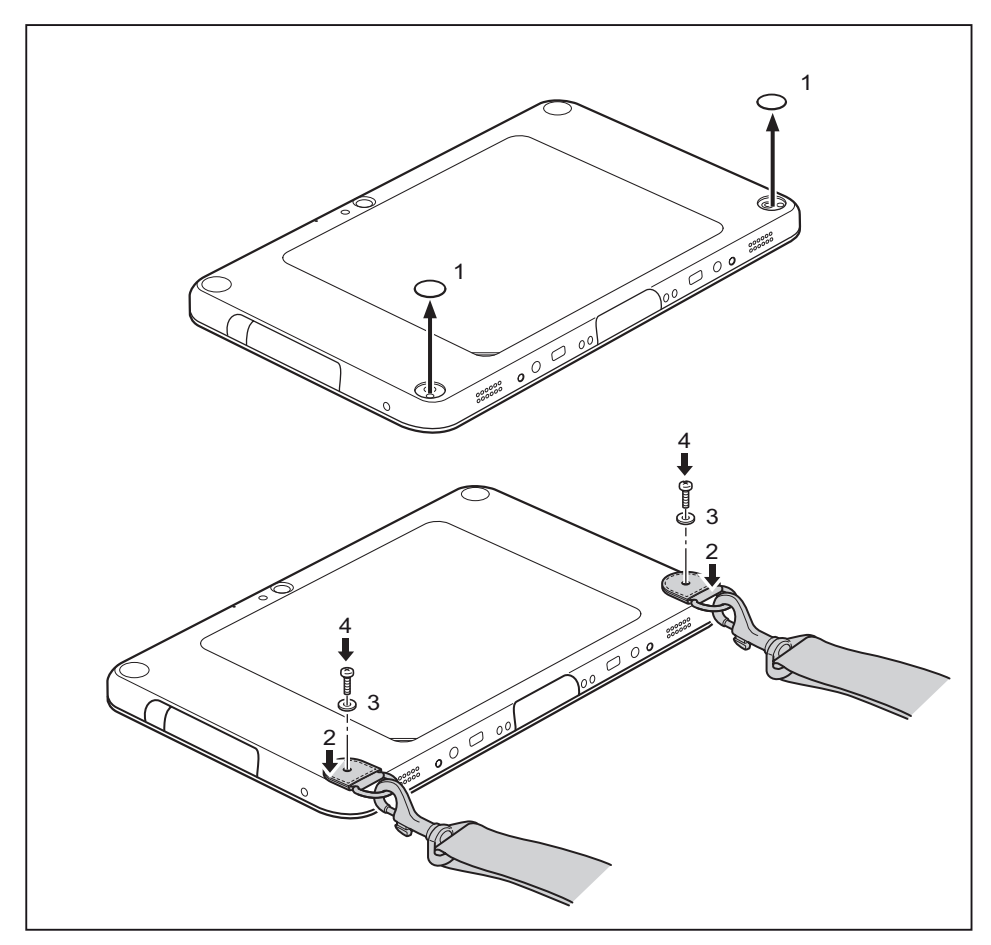

- ► Retirez les caches des trous de vis au dos du Tablet PC (1).
- ► Positionnez la bandoulière sur le Tablet PC (2). Assurez-vous que les trous de la bandoulière et ceux du Tablet PC sont parfaitement alignés.
- ► Positionnez les entretoises (3) sur les trous filetés.
- ► Fixez la bandoulière à l'aide des vis (4).

## **Fonctions de sécurité**

Votre tablet PC dispose de différentes fonctions de sécurité qui vous permettent de protéger votre système et vos données personnelles contre tout accès non autorisé.

Dans ce chapitre, vous apprendrez à utiliser ces fonctions et vous découvrirez leurs avantages.

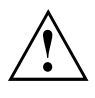

N'oubliez pas que, dans certains cas, par exemple lorsque vous oubliez votre mot de passe, vous-même n'aurez plus accès à votre système et à vos données. Respectez par conséquent les consignes suivantes :

- Sauvegardez régulièrement vos données sur des supports de données externes.
- Pour certaines fonctions de sécurité, vous devez attribuer des mots de passe. Prenez note des mots de passe et conservez-les en lieu sûr.

Si vous oubliez les mots de passe, vous devrez vous adresser à notre Service Desk. L'effacement ou la réinitialisation des mots de passe ne sont pas couverts par la garantie et seront donc facturés.

## **Utilisation du Security Lock (en option)**

Votre station d'accueil multifonction ou de charge (en option) dispose d'un dispositif Security Lock pour le câble du Kensington Lock. Le robuste câble en acier du Kensington Lock vous permet de protéger votre Tablet PC et la station d'accueil contre le vol. Le câble du Kensington Lock est disponible en accessoire.

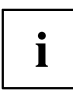

Fujitsu recommande l'utilisation d'un cadenas à code.

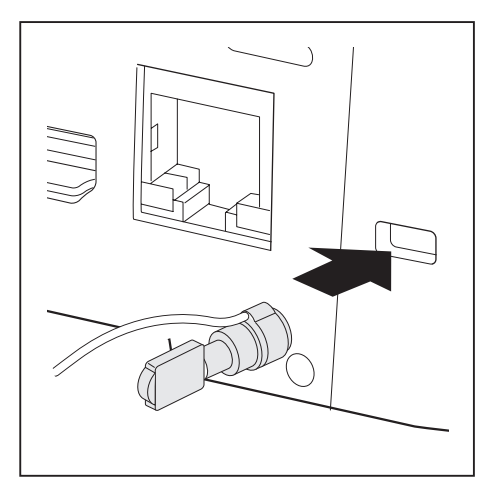

Lorsque le Tablet PC est connecté à la station d'accueil (en option) : Mettez le câble du Kensington Lock en place sur le dispositif de votre station d'accueil.

### <span id="page-61-0"></span>**Paramétrer une protection par mot de passe dans l'Utilitaire BIOS-Setup**

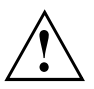

Avant d'utiliser les différentes possibilités de protection par mot de passe dans l'*Utilitaire BIOS-Setup* pour sécuriser vos données, observez ce qui suit :

Prenez note des mots de passe et conservez-les en lieu sûr. Si vous oubliez votre mot de passe administrateur, vous ne pourrez plus accéder à votre tablet PC. L'effacement du mot de passe n'est pas couvert par la garantie et sera donc facturé.

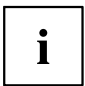

Votre mot de passe ne doit pas dépasser 32 caractères et peut contenir des lettres et des chiffres. Il n'est pas nécessaire de faire de distinction entre majuscules et minuscules.

## **Lecteur de cartes à puce (en option)**

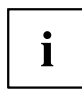

Pour plus d'informations sur le montage de la Smart Shell avec lecteur de SmartCard, voir "Smart Shell avec lecteur de [SmartCard](#page-53-0) (en option)", Page [50](#page-53-0).

Les SmartCards ne sont pas fournies de série. Vous pouvez utiliser toute SmartCard conforme à la norme ISO 7816-1, -2 ou -3. Vous pouvez vous les procurer auprès de différents fabricants.

A l'aide du logiciel correspondant, votre SmartCard peut être une alternative à la protection par mot de passe, mais peut également servir de signature numérique pour crypter vos e-mails ou utiliser les services de banque à domicile (home banking).

Nous vous recommandons d'utiliser, par principe, deux SmartCards. Conservez toujours l'une des SmartCards dans un endroit sûr lorsque vous vous déplacez avec l'autre.

Pour profiter de tous les avantages de sécurité de votre Tablet PC, vous devez disposer d'une carte CardOS SmartCard de Fujitsu.

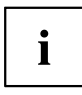

La SmartCard est uniquement utilisable si vous en connaissez le code PIN, ce qui signifie que, même si vous la perdez, elle vous offre le maximum de la sécurité. Pour votre sécurité, la CardOS SmartCard se verrouille après trois entrées d'un code PIN erroné.

Lors de la première utilisation de votre CardOS SmartCard, vous devrez entrer le PIN "12345678" ou le PIN indiqué par votre administrateur système.

### **Montage du lecteur de SmartCard**

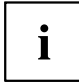

Montez le lecteur de SmartCard comme indiqué dans la section ["Smart](#page-53-0) Shell avec lecteur de [SmartCard](#page-53-0) (en option)", Page [50](#page-53-0).

### **Insérer la SmartCard**

Lorsque vous insérez ou retirez la SmartCard, ne forcez pas.

Veillez à ce qu'aucun corps étranger ne pénètre dans le lecteur de SmartCard.

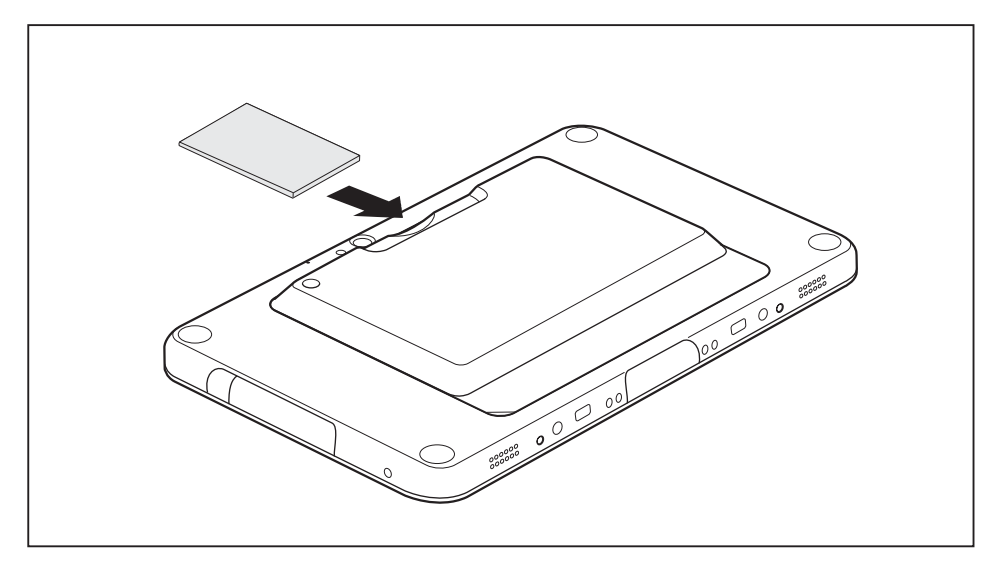

- ► Retournez le Tablet PC.
- ► Engagez la SmartCard, puce vers le bas dans le lecteur de SmartCard.

# **Connecter des périphériques**

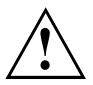

Respectez dans tous les cas les consignes de sécurité du chapitre "Remarques [importantes",](#page-15-0) Page [12](#page-15-0) avant de raccorder des périphériques au tablet PC ou de les en débrancher.

Lisez toujours la documentation relative au périphérique que vous voulez brancher.

Ne branchez ou ne débranchez jamais de câbles pendant un orage.

Ne tirez jamais sur le câble lorsque vous le débranchez ! Saisissez toujours la fiche.

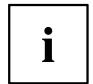

Dans le cas de certains périphériques tels que USB, il n'est pas nécessaire de mettre le tablet PC et l'appareil hors tension avant le branchement ou débranchement. Pour des informations plus détaillées sur la nécessité ou non de mettre les appareils hors tension, voir la documentation du périphérique.

Certains périphériques externes nécessitent l'installation et l'aménagement de logiciels spécifiques (par exemple, le programme pilote). Pour plus d'information consultez la documentation du périphérique et du système d'exploitation.

## **Raccorder un écran externe**

### **Port HDMI (station d'accueil multifonction uniquement)**

Le port HDMI de la station d'accueil multifonction vous permet de raccorder un amplificateur externe ou un téléviseur à écran LCD ou plasma équipé d'un port HDMI.

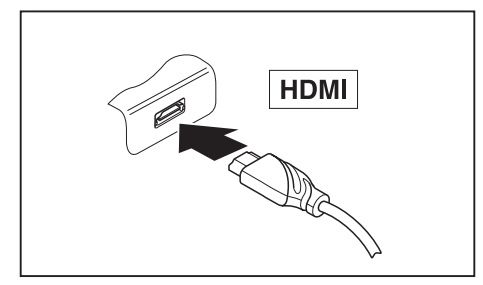

- ► Raccordez le câble de données au périphérique.
- ► Branchez le câble de données sur le port HDMI de la station d'accueil multifonction.

Certains téléviseurs LCD ne disposent que de deux haut-parleurs/ports et ne peuvent donc pas produire un son Dolby Digital. Pour obtenir un son HDMI, vous devez régler en conséquence les réglages de son HDMI.

Vous trouverez les réglages sous *Paneau de configuration - Matériel et audio*. Désactivez les réglages Dolby Digital pour permettre la lecture audio HDMI.

 $\mathbf i$ 

## **Raccordement de périphériques USB (Tablet PC ou station d'accueil multifonction)**

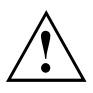

Ne branchez pas de périphérique sur le port micro USB. Ce port sert uniquement à l'alimentation électrique du Tablet PC.

Vous pouvez brancher sur les ports USB des périphériques également équipés d'un port USB (par ex. un lecteur DVD, une imprimante, un scanner ou un modem).

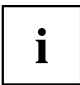

Les périphériques USB supportent le branchement à chaud (hot-plug). Par conséquent, les câbles des périphériques USB peuvent être branchés et débranchés sans qu'il soit nécessaire d'éteindre l'appareil.

Avec l'USB 1.x, le débit max. est de 12 Mbits/s.

Avec l'USB 2.0, le débit de données peut atteindre 480 Mbits/s.

Avec l'USB 3.0, le débit de données peut atteindre 5 Gbits/s.

Vous trouverez d'autres informations dans la documentation fournie avec les périphériques USB.

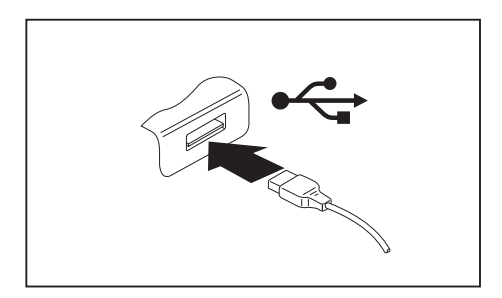

- Branchez le câble de données au périphérique.
- Connectez le câble de données à un port USB du Tablet PC.

**ou**

Raccordez le câble de données à un port USB de la station d'accueil multifonction.

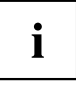

#### **Pilotes**

Les périphériques USB sont automatiquement reconnus et installés par votre système d'exploitation.

### **Retirer correctement les périphériques USB**

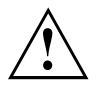

Retirez toujours le périphérique en respectant la séquence ci-dessous afin d'éviter toute perte de données.

- ► Appuyez sur l'icône de retrait en sécurité le matériel.
- ► Choisissez le périphérique que vous voulez arrêter et retirer.
- ► Appuyez sur *OK*.
- $\rightarrow$  Une boîte de dialogue vous signale que vous pouvez retirer le périphérique sans risque.

## **Port casque**

Le port écouteurs vous permet de connecter soit des écouteurs soit des haut-parleurs externes à votre tablet PC.

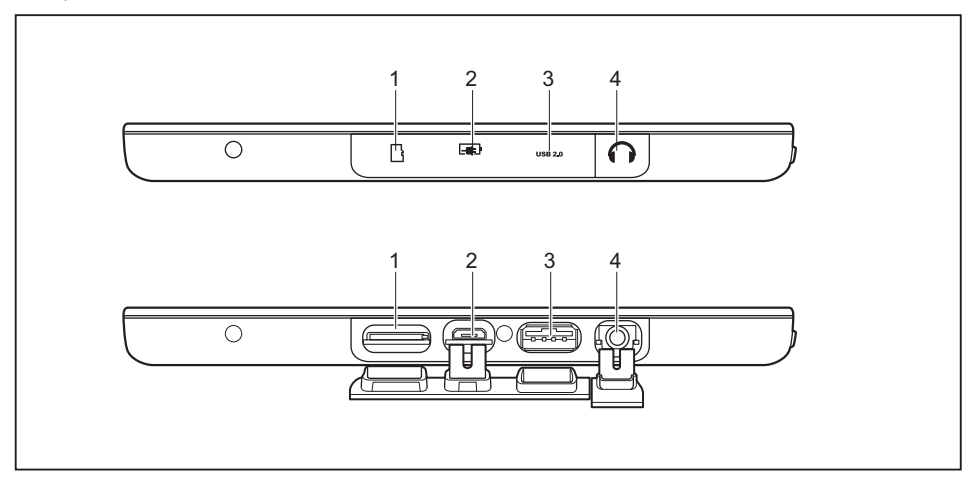

► Ouvrez le cache du port écouteurs (4) du côté droit de l'appareil.

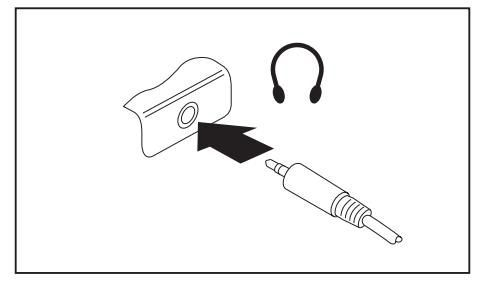

- ► Branchez le câble audio sur le périphérique.
- ► Branchez le câble audio sur le port écouteurs du tablet PC.
- $\rightarrow$  Les haut-parleurs internes sont désactivés.

 $\mathbf i$ 

Si vous achetez un câble dans le commerce, vérifiez ce qui suit :

Le port écouteurs de votre tablet PC est une "prise jack de 3,5 mm".

Pour raccorder un casque ou des haut-parleurs, vous avez besoin d'une "fiche jack de 3,5 mm".

# **Réglages dans l'utilitaire BIOS Setup**

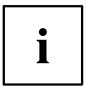

Pour naviguer dans l'*utilitaire BIOS Setup*, vous devez utiliser un clavier USB externe.

L'*utilitaire BIOS Setup* vous permet de régler les fonctions système et la configuration matérielle de votre tablet PC.

A la livraison, le tablet PC est configuré avec les réglages standard. Vous pouvez modifier ces réglages dans les menus de l'*Utilitaire BIOS Setup*. Les changements prendront effet dès que vous sauvegarderez et quitterez l'*Utilitaire BIOS Setup*.

L'*Utilitaire BIOS Setup*propose les menus suivants :

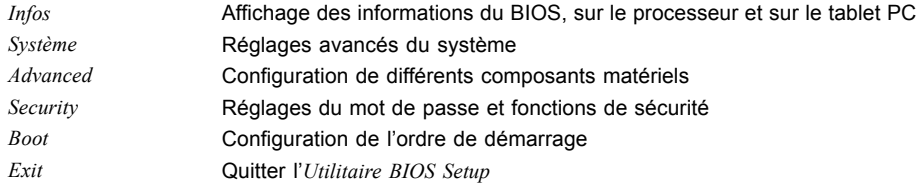

## **Démarrage de l'Utilitaire BIOS-Setup**

- ► Maintenez enfoncée la touche de volume sonore et mettez le Tablet PC sous tension.
- Si un mot de passe a été défini, entrez le mot de passe et appuyez sur la touche Entrée.

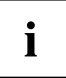

Si vous avez oublié le mot de passe, adressez-vous à votre administrateur système ou contactez notre service technique.

L'*Utilitaire BIOS-Setup* démarre.

## **Analyse des problèmes et conseils**

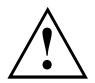

Si vous débranchez ou branchez des câbles, observez les instructions de sécurité données dans le manuel "Sicherheit/Regularien".

En cas de problèmes, essayez de les résoudre en prenant les mesures ci-dessous. Si vous n'êtes pas en mesure de réparer la panne, procédez de la façon suivante :

- ► Notez les opérations exécutées et l'état dans lequel se trouvait l'appareil au moment de l'apparition de l'erreur. Notez également le message d'erreur éventuellement affiché.
- ► Mettez le tablet PC hors tension.
- ► Prenez contact avec notre Hotline/Service Desk.

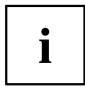

Vous trouverez les numéros de téléphone dans la liste Service Desk. Avant d'appeler, préparez les informations ci-dessous et gardez-les à portée de main :

- Le nom du modèle et le numéro de série du tablet PC. Le numéro de série est indiqué sur une étiquette apposée sous le tablet PC.
- Vos notes et les messages qui sont apparus à l'écran ainsi que des indications sur les signaux acoustiques.
- Toutes les modifications matérielles ou logicielles effectuées après réception du tablet PC.
- Toutes les modifications apportées aux réglages du *BIOS Setup* après réception du tablet PC.
- Votre configuration système et tous les périphériques qui sont connectés à votre système.
- Votre contrat d'achat.

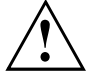

Nos Tablet PC sont conçus et optimisés pour une utilisation mobile et intègrent pour cela des composants légers, peu encombrants et économes en énergie. En fonction de la configuration choisie, en cas d'utilisation de logiciels de jeu demandant beaucoup de calculs (graphiques en 3D par ex.), il est possible que la fonctionnalité du système soit légèrement réduite par rapport à un ordinateur de bureau. Une mise à jour avec des pilotes non autorisés par Fujitsu Technology Solutions peut dans certains cas entraîner des pertes de performances et de données ainsi que des dysfonctionnements. Vous pouvez télécharger les pilotes autorisés et les versions BIOS actuelles sous : ["http://support.ts.fujitsu.com/Download/Index.asp"](http://support.ts.fujitsu.com/Download/Index.asp)

### **Forcer l'arrêt de l'appareil**

- ► Maintenez l'interrupteur Marche/Arrêt enfoncé pendant au moins 10 secondes.
- L'appareil s'arrête. Vous pouvez ensuite le redémarrer.

### **Aide en cas de problème**

En cas de problème que vous n'êtes pas en mesure de résoudre vous-même sur votre ordinateur :

- ► Notez le numéro d'identification de votre appareil. Vous trouverez le numéro d'identification sur la plaque signalétique sur la face arrière ou le dessous du boîtier.
- ► Pour remédier au problème, contactez le Service Desk compétent pour votre pays (reportez-vous à la liste des Service Desks ou rendez-vous sur le site ["http://support.ts.fujitsu.com/contact/servicedesk/ServiceDeskNumber\\_Int.asp"\)](http://support.ts.fujitsu.com/contact/servicedesk/ServiceDeskNumber_Int.asp). Gardez à disposition le numéro de série/d'identification de votre système.

## **L'heure ou la date du tablet PC sont incorrectes**

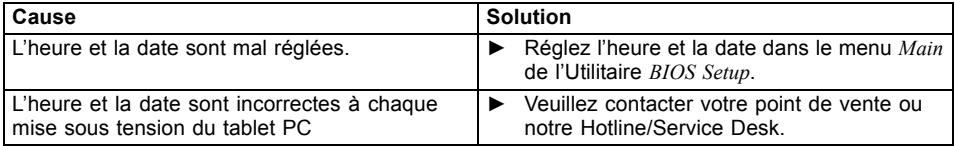

### **Le voyant batterie ne s'allume pas**

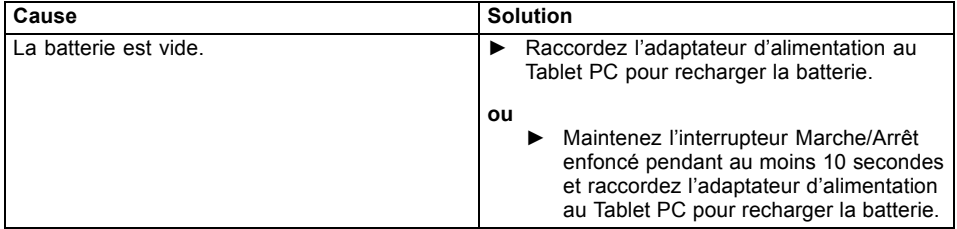

### **L'écran tactile du tablet PC reste sombre**

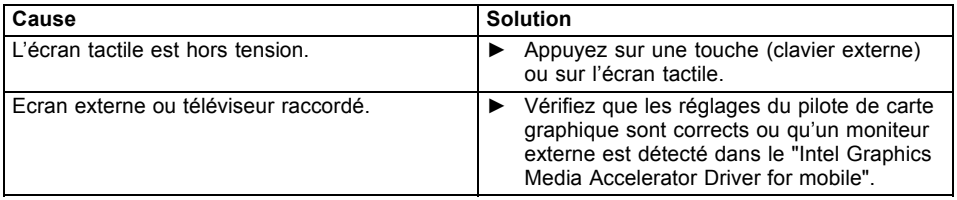

## **L'affichage sur l'écran tactile du tablet PC est difficilement lisible**

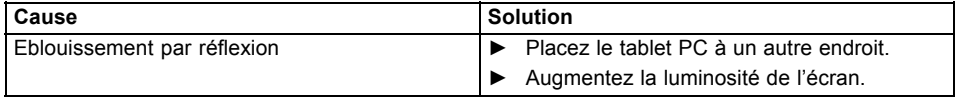

### **L'écran externe reste sombre**

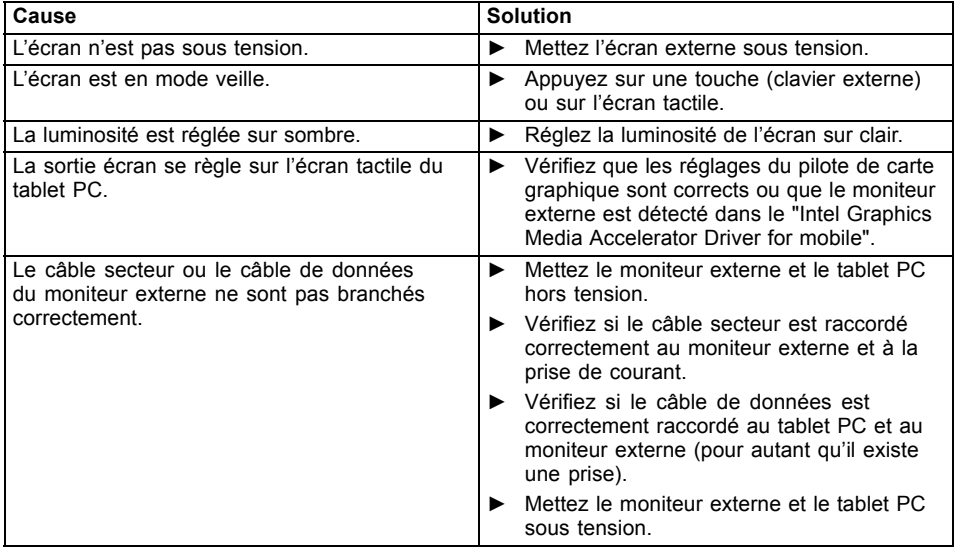

## **L'affichage sur l'écran externe n'apparaît pas ou bouge**

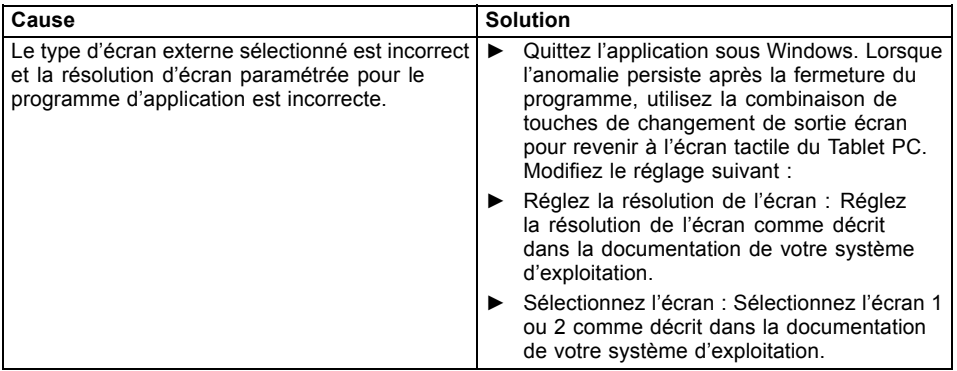

## **Après la mise sous tension, le tablet PC ne démarre pas**

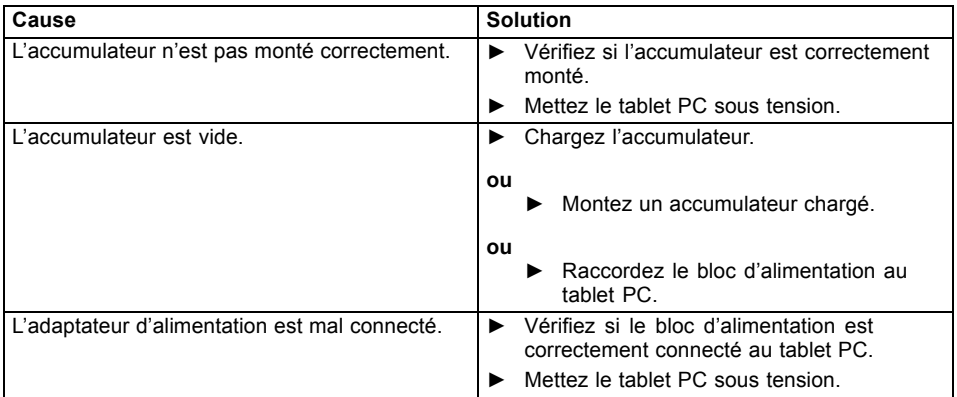

### **Le tablet PC ne fonctionne plus**

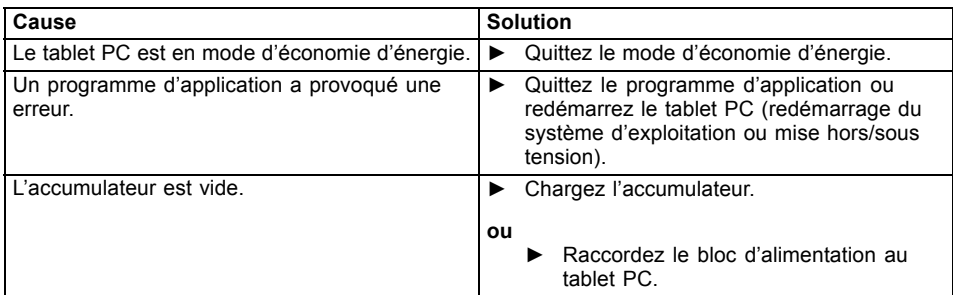

## **L'imprimante n'imprime pas**

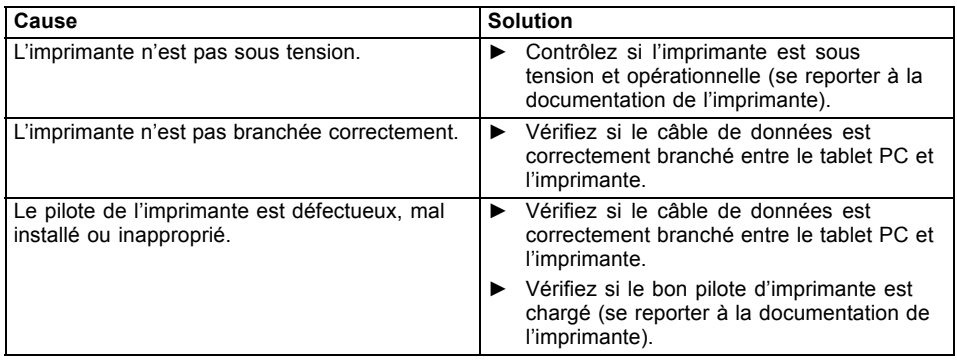

## **La liaison radio avec un réseau ne fonctionne pas**

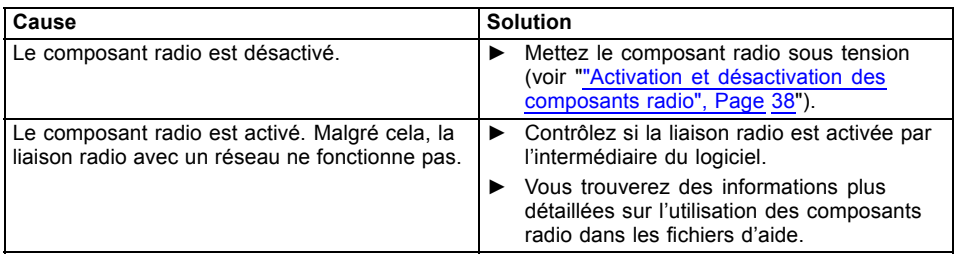
## <span id="page-72-0"></span>**L'accumulateur se décharge trop rapidement**

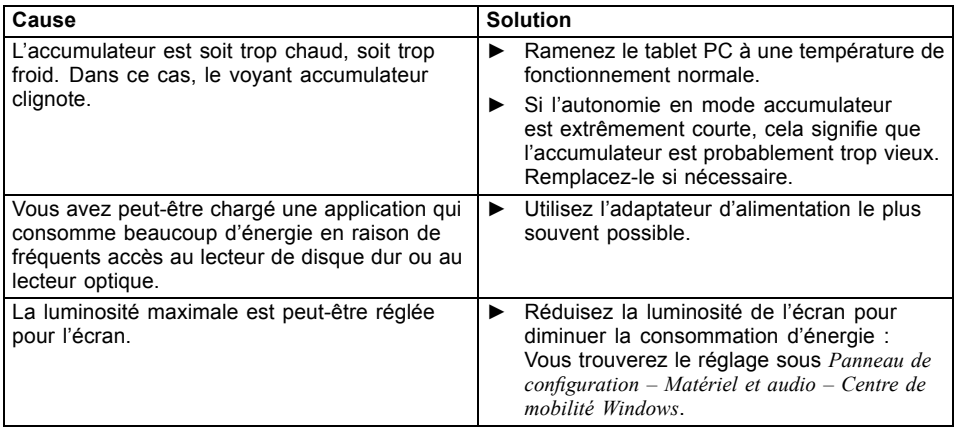

## **Le lecteur de SmartCard n'est pas détecté**

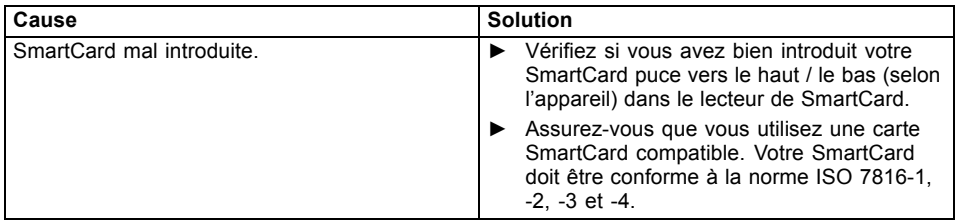

## **Code PIN de SmartCard oublié**

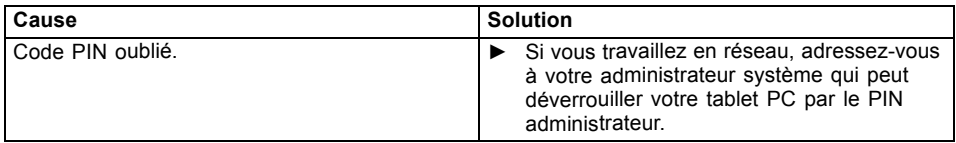

## **SmartCard utilisateur et/ou administrateur perdue**

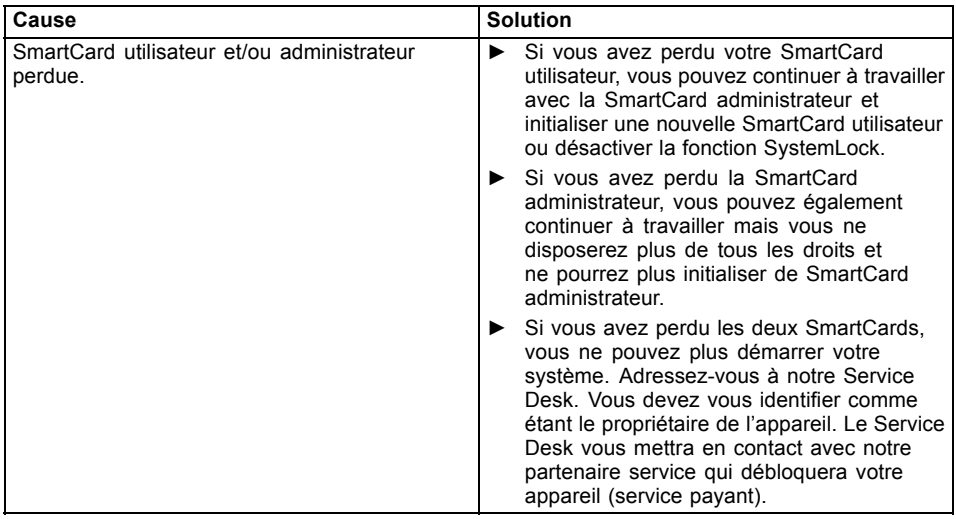

## **SmartCard perdue**

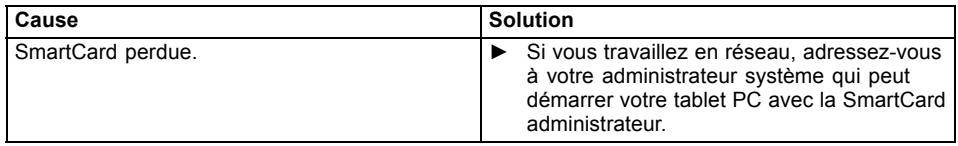

## <span id="page-74-0"></span>**Messages d'erreur à l'écran**

Vous trouverez ci-après une description des messages d'erreur générés par le Setup du BIOS. Les messages d'erreur générés par le système d'exploitation ou par les programmes d'application sont décrits dans la documentation sur les programmes.

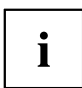

Si le message d'erreur apparaît à nouveau malgré les mesures prises, prenez contact avec votre point de vente ou avec nos services.

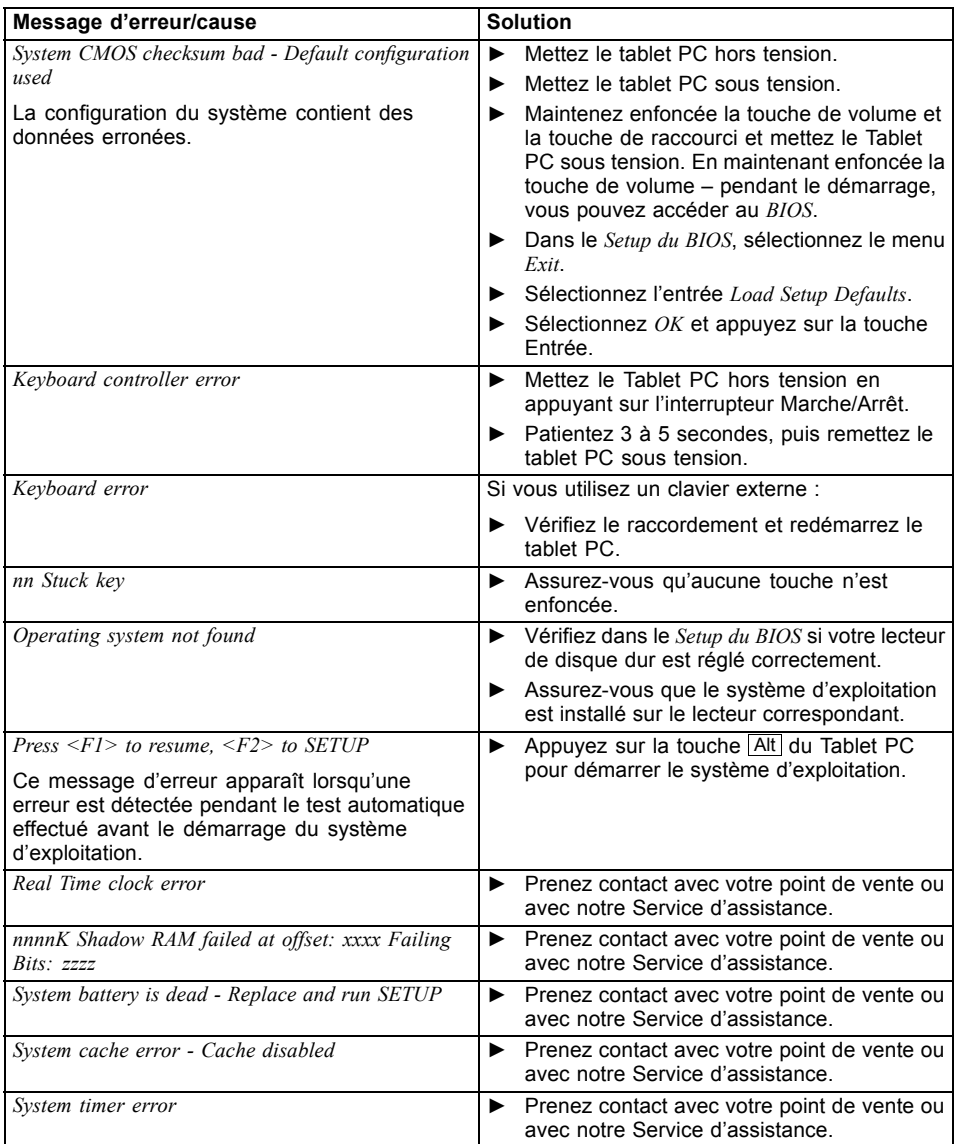

# **Caractéristiques techniques**

## **Tablet PC**

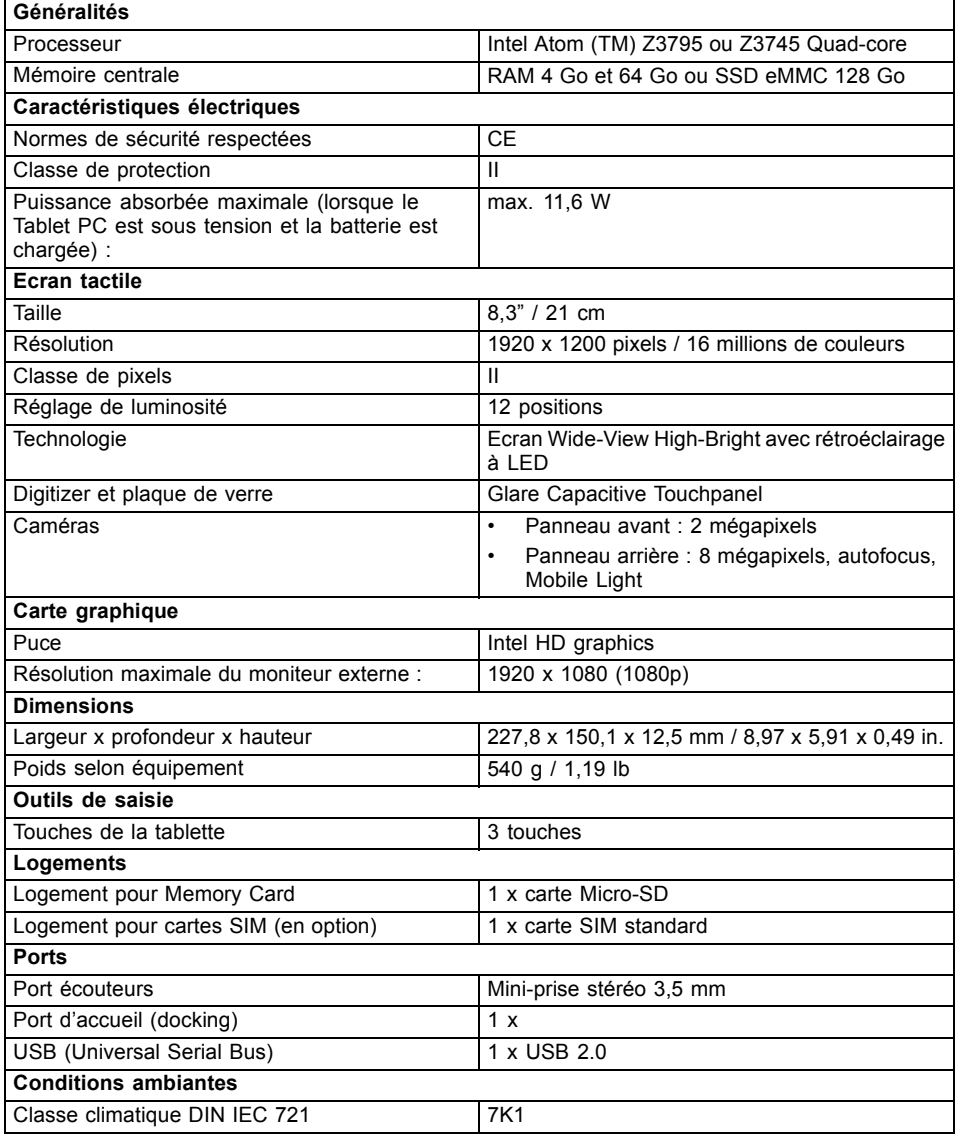

<span id="page-77-0"></span>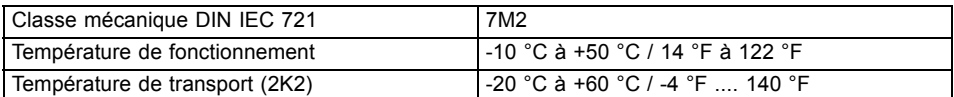

## **Batterie**

 $\mathbf i$ 

Pour plus d'informations sur les batteries utilisées dans votre appareil, veuillez cliquer sur le lien suivant : ["http://www.fujitsu.com/fts/support/".](http://www.fujitsu.com/fts/support/)

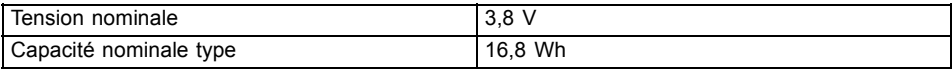

## **Adaptateur d'alimentation**

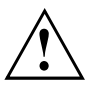

Veillez à utiliser le bon adaptateur d'alimentation selon que le Tablet PC sera utilisé avec ou sans station d'accueil !

Vous pouvez à tout moment commander un adaptateur d'alimentation et un câble secteur supplémentaires.

## **Adaptateur d'alimentation uniquement pour Tablet PC (10 W)**

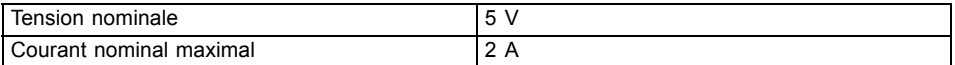

## **Adaptateur d'alimentation pour utilisation avec station d'accueil multifonction ou de charge (60 W, en option)**

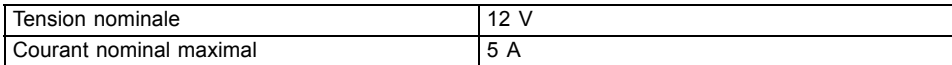

## **Station d'accueil multifonction (en option)**

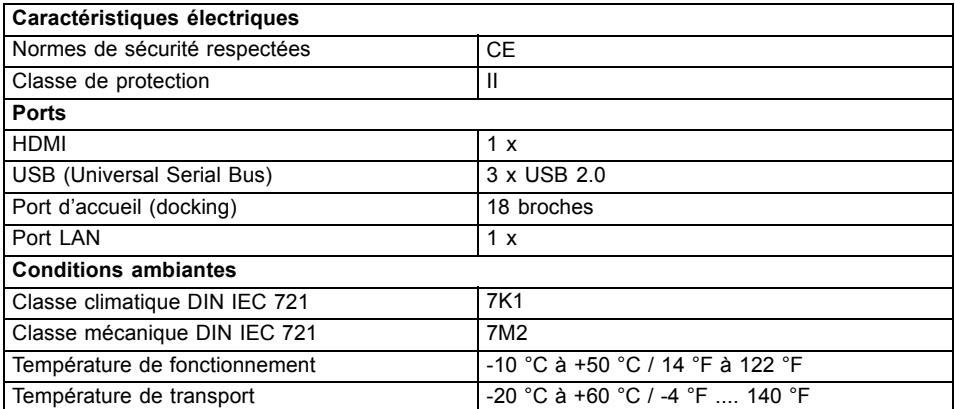

## **Smart Shell avec lecteur de bande magnétique (en option)**

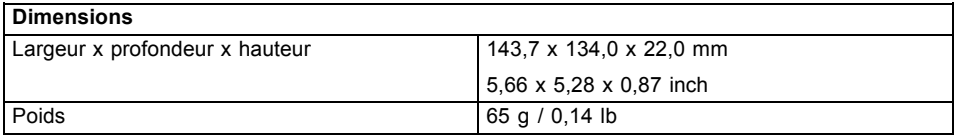

## **Smart Shell avec lecteur de SmartCard (en option)**

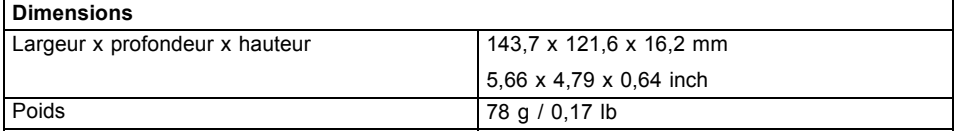

## **Rugged Frame (en option)**

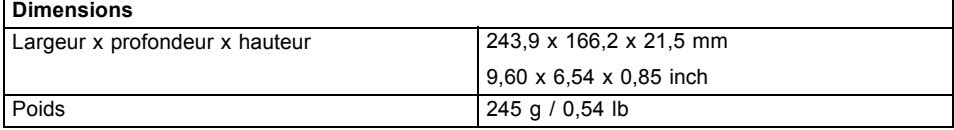

# <span id="page-79-0"></span>**Remarques du constructeur**

## **Elimination et recyclage**

Vous trouverez des informations à ce sujet sur votre Tablet PC ou sur notre site Internet (["http://www.fujitsu.com/fts/about/fts/environment-care/"](http://www.fujitsu.com/fts/about/fts/environment-care/)).

## **Déclarations de conformité (Declarations of Conformity)**

Vous trouverez les déclarations de conformité (Declarations of Conformity) de l'appareil sur le site Internet sous ["http://globalsp.ts.fujitsu.com/sites/certificates/default.aspx"](http://globalsp.ts.fujitsu.com/sites/certificates/default.aspx).

Par la présente, Fujitsu Technology Solutions déclare que votre appareil est conforme aux exigences essentielles et autres dispositions pertinentes de la directive 1999/5/CE.

## **Marquage CE**

Tel qu'il est livré, cet appareil est conforme aux directives 2004/108/CE "Compatibilité électromagnétique", 2006/95/CE "Basse tension", 2011/65/UE "Limitation des substances dangereuses dans les équipements électriques et électroniques" et 2009/125/CE "Ecoconception".

#### **Marquage CE pour appareils avec composants radio**

Tel qu'il est livré, cet appareil est conforme à la directive 1999/5/CE du Parlement européen et du Conseil du 9 mars 1999 sur les équipements radio et les dispositifs de télécommunication ainsi qu'à la reconnaissance réciproque de conformité.

CE nnnn (!) ; nnnn: chiffre et point d'exclamation (!) voir l'étiquette apposée sur le produit.

Vous trouverez des informations supplémentaires et les déclarations de conformité sur le site Web suivant : ["http://globalsp.ts.fujitsu.com/sites/certificates".](http://globalsp.ts.fujitsu.com/sites/certificates)

Cet appareil peut être utilisé dans les pays suivants :

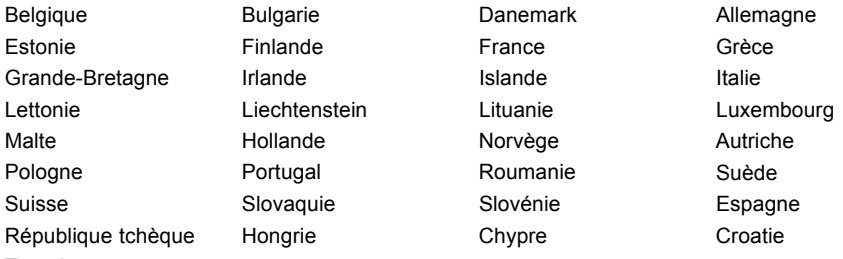

**Turquie** 

Vous trouverez des informations actualisées sur d'éventuelles restrictions de fonctionnement en vous adressant aux autorités compétentes du pays en question. Si votre pays ne figure pas dans l'énumération ci-dessus, demandez aux autorités de régulation compétentes si l'utilisation de ce produit est autorisée dans votre pays.

## <span id="page-80-0"></span>**Autres marques de certification**

D'autres marques de certification sont contenues le cas échéant dans l'addendum "Manual Appendix - Additional Certifications".

Si tel est le cas, vous trouverez cet addendum sur Internet à l'adresse ["http://support.ts.fujitsu.com/Manuals/",](http://support.ts.fujitsu.com/Manuals/) joint au manuel d'utilisation de votre appareil.

## **Regulatory notices**

 $\mathbf{i}$ 

If there is no FCC logo and also no FCC ID on the device then this device is not approved by the Federal Communications Commission (FCC) of the USA. Although it is not explicitly forbidden to travel the US trading area carrying this device, but to avoid trouble at customs clearance Fujitsu Technology Solutions GmbH recommends not to bring this device into the US trading area.

## **Regulatory information for Tablet PCs without radio device**

#### **NOTICE:**

Changes or modifications not expressly approved by Fujitsu Technology Solutions could void this user's authority to operate the equipment.

#### **Notice to Users of Radios and Television**

These limits are designed to provide reasonable protection against harmful interference in a residential installation. This equipment generates, uses, and can radiate radio frequency energy and, if not installed and used in accordance with the instructions, may cause harmful interference to radio communications. However, there is no guarantee that interference will not occur in a particular installation. If this equipment does cause harmful interference to radio or television reception, which can be determined by turning the equipment off and on, the user is encouraged to try to correct the interference by one or more of the following measures:

- Reorient or relocate the receiving antenna.
- Increase the separation between the equipment and receiver.
- Connect the equipment into an outlet that is on a different circuit than the receiver.
- Consult the dealer or an experienced radio/TV technician for help.

#### **Notice to Users of the US Telephone Network**

Your Tablet PC may be supplied with an internal modem which complies with Part 68 of the FCC rules. On this Tablet PC is a label that contains the FCC Registration Number and the Ringer Equivalence Number (REN) for this equipment among other information. If requested, the user must provide their telephone company with the following information:

- 1. The telephone number to which the Tablet PC is connected.
- 2. The Ringer Equivalence Number (REN) for this equipment.
- 3. The equipment requires a standard modular jack type USOC RJ-11C which is FCC Part 68 compliant.
- 4. The FCC Registration Number.

This equipment is designed to be connected to the telephone network or premises wiring using a standard modular jack type USOC RJ-11C which is FCC Part 68 compliant and a line cord between the modem and the telephone network with a minimum of 26AWG.

<span id="page-81-0"></span>The REN is used to determine the number of devices that you may connect to your telephone line and still have all of those devices ring when your number is called. Too many devices on one line may result in failure to ring in response to an incoming call. In most, but not all, areas the sum of the RENs of all of the devices should not exceed five (5). To be certain of the number of devices you may connect to your line, as determined by the RENs, contact your local telephone company. If this equipment causes harm to the telephone network, your telephone company may discontinue your service temporarily. If possible, they will notify you in advance. If advance notice is not practical they will notify you as soon as possible. You will also be advised of your right to file a complaint with the FCC.

This fax modem also complies with fax branding requirements per FCC Part 68.

Your telephone company will probably ask you to disconnect this equipment from the telephone network until the problem is corrected and you are sure that the equipment is not malfunctioning. This equipment may not be used on coin-operated telephones provided by your telephone company. Connection to party lines is subject to state tariffs. Contact your state's public utility commission, public service commission or corporation commission for more information.

This equipment includes automatic dialing capability. When programming and/or making test calls to emergency numbers:

- Remain on the line and briefly explain to the dispatcher the reason for the call.
- Perform such activities in off-peak hours, such as early morning or late evening.

FCC rules prohibit the use of non-hearing aid compatible telephones in the following locations or applications:

- All public or semipublic coin-operated or credit card telephones.
- Elevators, highways, tunnels (automobile, subway, railroad or pedestrian) where a person with impaired hearing might be isolated in an emergency.
- Places where telephones are specifically installed to alert emergency authorities such as fire, police or medical assistance personnel.
- Hospital rooms, residential health care facilities, convalescent homes and prisons.
- Hotel, motel or apartment lobbies.
- Stores where telephones are used by patrons to order merchandise.
- Public transportation terminals where telephones are used to call taxis or to reserve lodging or rental cars.
- In hotel and motel rooms as at least ten percent of the rooms must contain hearing aid-compatible telephones or jacks for plug-in hearing aid compatible telephones which will be provided to hearing impaired customers on request.

## **DOC (Industry CANADA) Notices**

#### **Notice to Users of Radios and Television**

This Class B digital apparatus meets all requirements of Canadian Interference-Causing Equipment Regulations.

CET appareil numérique de la classe B respecte toutes les exigence du Règlement sur le matériel brouilleur du Canada.

#### **Notice to Users of the Canadian Telephone Network**

#### **NOTICE:**

This equipment meets the applicable Industry Canada Terminal Equipment Technical Specifications. This is confirmed by the registration number. The abbreviation, IC, before the registration number signifies that registration was performed based on a Declaration of Conformity indicating that Industry Canada technical specifications were met. It does not imply that Industry Canada approved the equipment. Before connecting this equipment to a telephone line the user should ensure that it is permissible to connect this equipment to the local telecommunication facilities. The user should be aware that compliance with the certification standards does not prevent service degradation in some situations.

Repairs to telecommunication equipment should be made by a Canadian authorized maintenance facility. Any repairs or alterations not expressly approved by Fujitsu or any equipment failures may give the telecommunication company cause to request the user to disconnect the equipment from the telephone line.

#### **NOTICE:**

The Ringer Equivalence Number (REN) for this terminal equipment is 0.0. The REN assigned to each terminal equipment provides an indication of the maximum number of terminals allowed to be connected to a telephone interface. The termination on an interface may consist of any combination of devices subject only to the requirement that the sum of the Ringer Equivalence Numbers of all the devices does not exceed five.

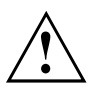

#### **CAUTION:**

For safety, users should ensure that the electrical ground of the power utility, the telephone lines and the metallic water pipes are connected together. Users should NOT attempt to make such connections themselves but should contact the appropriate electric inspection authority or electrician. This may be particularly important in rural areas.

#### **Avis Aux Utilisateurs Du Réseau Téléphonique Canadien**

AVIS : Le présent matériel est conforme aux spécifications techniques d'Industrie Canada applicables au matériel terminal. Cette conformité est confirmée par le numéro d'enregistrement. Le sigle IC, placé devant le numéro d'enregistrement, signifie que l'enregistrement s'est effectué conformément à une déclaration de conformité et indique que les spécifications techniques d'Industrie Canada ont été respectées. Il n'implique pas qu'Industrie Canada a approuvé le matériel.

Avant de connecter cet équipement à une ligne téléphonique, l'utilisateur doit vérifier s'il est permis de connecter cet équipement aux installations de télécommunications locales. L'utilisateur est averti que même la conformité aux normes de certification ne peut dans certains cas empêcher la dégradation du service.

Les réparations de l'équipement de télécommunications doivent être effectuées par un service de maintenance agréé au Canada. Toute réparation ou modification, qui n'est pas expressément approuvée par Fujitsu, ou toute défaillance de l'équipement peut entraîner la compagnie de télécommunications à exiger que l'utilisateur déconnecte l'équipement de la ligne téléphonique.

AVIS : L'indice d'équivalence de la sonnerie (IES) du présent matériel est de 0.0. L'IES assigné à chaque dispositif terminal indique le nombre maximal de terminaux qui peuvent être raccordés à une interface téléphonique. La terminaison d'une interface peut consister en une combinaison quelconque de dispositifs, à la seule condition que la somme d'indices d'équivalence de la sonnerie de tous les dispositifs n'excède pas 5.

<span id="page-83-0"></span>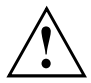

#### **AVERTISSEMENT :**

Pour assurer la sécurité, les utilisateurs doivent vérifier que la prise de terre du service d'électricité, les lignes télphoniques et les conduites d'eau métalliques sont connectées ensemble. Les utilisateurs NE doivent PAS tenter d'établir ces connexions eux-mêmes, mais doivent contacter les services d'inspection d'installations électriques appropriés ou un électricien. Ceci peut être particulièrement important en régions rurales.

#### **UL Notice**

This unit requires an AC adapter to operate. Use only UL Listed Class 2 adapter. The correct output rating is indicated on the AC adapter label. Refer to the illustration below for the correct AC Adapter output polarity:

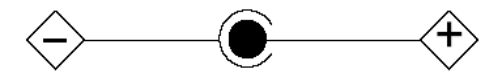

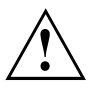

#### **CAUTION:**

To reduce the risk of fire, use only 26AWG or larger telecommunications line cord.

#### **For Authorized Repair Technicians Only**

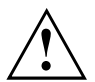

#### **CAUTION:**

For continued protection against risk of fire, replace only with the same type and rating fuse.

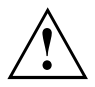

#### **WARNING:**

Danger of explosion if Lithium (CMOS) battery is incorrectly replaced. Replace only with the same or equivalent type recommended by the manufacturer.

Dispose of used batteries according to the manufacturer's instruction.

## **FCC Regulatory information for Tablet PCs with radio device**

#### **Federal Communications Commission statement**

This device complies with Part 15 of FCC Rules. Operation is subject to the following two conditions: (1) this device may not cause interference, and

(2) this device must accept any interference, including interference that may cause undesired operation of this device.

#### **FCC Interference Statement**

This equipment has been tested and found to comply with the limits for a Class B digital device, pursuant to Part 15 of the FCC Rules. These limits are designed to provide reasonable protection against harmful interference in a residential installation. This equipment generates, uses, and can radiate radio frequency energy. If not installed and used in accordance with the instructions, it may cause harmful interference to radio communications.

However, there is no guarantee that interference will not occur in a particular installation.

If this equipment does cause harmful interference to radio or television reception, which can be determined by turning the equipment off and on, the user is encouraged to try to correct the interference by one or more of the following measures:

- 1. Reorient or relocate the receiving antenna.
- 2. Increase the distance between the equipment and the receiver.
- 3. Connect the equipment to an outlet on a circuit different from the one the receiver is connected to.
- 4. Consult the dealer or an experienced radio/TV technician for help.

Please note the following regulatory information related to the optional radio device.

#### **FCC Radio Frequency Exposure statement**

This radio device has been evaluated under FCC Bulletin OET 65C and found compliant with the requirements as set forth in CFR 47 Sections 2.1091, 2.1093, and 15.247 (b) (4) addressing RF Exposure from radio frequency devices. The radiated output power of this radio device is far below the FCC radio frequency exposure limits. Nevertheless, this device shall be used in such a manner that the potential for human contact during normal operation is minimized. When using this device, a certain separation distance between antenna and nearby persons must be maintained to ensure RF exposure compliance. In order to comply with RF exposure limits established in the ANSI C95.1 standards, the distance between the antennas and the user should not be less than 20 cm (8 inches).

#### **Regulatory Notes and Statements**

#### **Radio device, Health and Authorization for use**

Radio frequency electromagnetic energy is emitted from the radio devices. The energy levels of these emissions, however, are far much less than the electromagnetic energy emissions from wireless devices such as mobile phones. Radio devices are safe for use by consumers because they operate within the guidelines found in radio frequency safety standards and recommendations.

The use of the radio devices may be restricted in some situations or environments, such as:

- on board an airplane, or
- in an explosive environment, or
- in situations where the interference risk to other devices or services is perceived or identified as harmful.

In cases in which the policy regarding use of radio devices in specific environments is not clear (e.g., airports, hospitals, chemical/oil/gas industrial plants, private buildings), obtain authorization to use these devices prior to operating the equipment.

#### **Regulatory Information/Disclaimers**

Installation and use of this radio device must be in strict accordance with the instructions included in the user documentation provided with the product. Any changes or modifications made to this device that are not expressly approved by the manufacturer may void the user's authority to operate the equipment. The manufacturer is not responsible for any radio or television interference caused by unauthorized modification of this device, or the substitution or attachment of connecting cables and equipment other than those specified by the manufacturer. It is the responsibility of the user to correct any interference caused by such unauthorized modification, substitution or attachment. The manufacturer and its authorized resellers or distributors will assume no liability for any damage or violation of government regulations arising from failure to comply with these guidelines.

#### **Export restrictions**

This product or software contains encryption code which may not be exported or transferred from the US or Canada without an approved US Department of Commerce export license. This device complies with Part 15 of FCC Rules, as well as ICES 003 B / NMB 003 B. Operation is subject to the following two conditions:

(1) this device may not cause harmful interference, and

(2) this device must accept any interference received, including interference that may cause undesirable operation.

Modifications not expressly authorized by Fujitsu Technology Solutions may invalidate the user's right to operate this equipment.

# **Index**

### **A**

**[Accumulateur](#page-34-0)** [autodécharge 31](#page-34-0) état de charge [31](#page-34-0), [34](#page-37-0) [se décharge trop rapidement 69](#page-72-0) [soin et entretien 31](#page-34-0) [stocker 31](#page-34-0) [Adaptateur d'alimentation](#page-21-0) [mise en place 18](#page-21-0) [raccorder 18](#page-21-0) [Akku](#page-34-0) [charger 31](#page-34-0) [Analyse des problèmes 64](#page-67-0) [Appareil](#page-21-0) [mise en place 18](#page-21-0) [Appliquer le Security Lock 57](#page-60-0) [Ausschalten](#page-24-0) [Tablet PC 21](#page-24-0) [Autodécharge, accumulateur 31](#page-34-0)

### **B**

[Batterie 31](#page-34-0) [Durée de vie 31](#page-34-0) [voir Batterie 31](#page-34-0) [Bluetooth, consignes de sécurité 12](#page-15-0)

### **C**

[Câble du Kensington Lock 57](#page-60-0) [Capacité de charge, accumulateur 31](#page-34-0) [Caractéristiques techniques](#page-77-0) [Adaptateur d'alimentation 74](#page-77-0) [Carte mémoire](#page-38-0) [insérer 35](#page-38-0) [manipuler 34](#page-37-0) [retirer 36](#page-39-0) [Charger la batterie de secours 65](#page-68-0) [Choix d'un emplacement 18](#page-21-0) [Compatibilité électromagnétique 76](#page-79-0) [Composant radio](#page-15-0) [consignes de sécurité 12](#page-15-0) [Compteur de charge de l'accumulateur 31](#page-34-0) [Configuration du matériel 63](#page-66-0) [Configuration du système 63](#page-66-0) [Configuration, utilitaire BIOS Setup 63](#page-66-0) [Conseils 64](#page-67-0) **[Consignes](#page-25-0)** [Ecran tactile 22](#page-25-0) [sécurité 12](#page-15-0) [Consignes de sécurité 12](#page-15-0)

### **D**

[Date inexacte 65](#page-68-0) [Date/Heure inexacte 65](#page-68-0) [Déclaration de conformité 76](#page-79-0) [Déplacement, Tablet PC 14](#page-17-0) [Directive basse tension 76](#page-79-0) [DOC \(INDUSTRY CANADA\) NOTICES 78](#page-81-0) [Durée de vie, batterie 31](#page-34-0)

### **E**

[Economie de courant 13](#page-16-0) [Ecran](#page-70-0) [aucune image 67](#page-70-0) [image qui bouge 67](#page-70-0) [ne s'allume pas 66](#page-69-0) [Ecran tactile](#page-25-0) [Consignes 22](#page-25-0) [difficilement lisible 66](#page-69-0) [Eblouissement par réflexion 66](#page-69-0) [reste sombre 65](#page-68-0) [Ecran tactile sombre 65](#page-68-0) [Emballage 17](#page-20-0) [Energie](#page-37-0) [consommation d'énergie 34](#page-37-0) [Economie d'énergie 13](#page-16-0) [fonctions d'économie d'énergie 34](#page-37-0) [Erreur](#page-74-0) [message à l'écran 71](#page-74-0) [Remède 64](#page-67-0) [Ethernet LAN 39](#page-42-0)

### **F**

[Fonctions de sécurité 57](#page-60-0) [SmartCard 58](#page-61-0) [SystemLock 58](#page-61-0)

### **G**

[GPS 39](#page-42-0)

### **H**

[Heure d'été 65](#page-68-0) [Heure d'hiver 65](#page-68-0) [Heure inexacte 65](#page-68-0)

### **I**

[Icônes](#page-23-0) [Voyants 20](#page-23-0) [Imprimante n'imprime pas 68](#page-71-0)

### **L**

[La liaison radio avec un réseau ne](#page-71-0) [fonctionne pas 68](#page-71-0) [Le tablet PC](#page-70-0) [ne démarre pas 67](#page-70-0) [ne fonctionne pas 68](#page-71-0) **[Logement](#page-37-0)** [Cartes mémoire 34](#page-37-0)

### **M**

[Marquage CE 76](#page-79-0) [Marques de certification 77](#page-80-0) [Messages d'erreur à l'écran 71](#page-74-0) [Mise en service 17](#page-20-0) [Mode d'économie d'énergie](#page-71-0) [quitter 68](#page-71-0) [Mode Paysage](#page-26-0) [écran 23](#page-26-0) [Mode Portrait](#page-26-0) [Bildschirm 23](#page-26-0)

### **O**

[Orientation de l'affichage de l'écran](#page-26-0) [choisir 23](#page-26-0)

### **P**

[Port HDMI 60](#page-63-0) [Ports 41](#page-44-0) [Ports audio 62](#page-65-0) [Ports USB 61](#page-64-0) [Première mise en service 17](#page-20-0) [Première mise sous tension 19](#page-22-0) [Préparer la mise en service 18](#page-21-0) [Protection antivol 57](#page-60-0) [Protection mécanique 57](#page-60-0) [Protection par mot de passe 58](#page-61-0)

### **R**

[Raccorder des appareils audio 62](#page-65-0) [Raccorder un casque 62](#page-65-0) [Réglages du système, utilitaire BIOS Setup 63](#page-66-0) [Regulatory information](#page-83-0) [Tablet PCs with radio device 80](#page-83-0) [Tablet PCs without radio device 77](#page-80-0)

[Remarques 12](#page-15-0) [économie d'énergie 13](#page-16-0) [Elimination / recyclage 76](#page-79-0) [sigle CE 76](#page-79-0) [Transport 14](#page-17-0) [Remarques importantes 12](#page-15-0) [Réparation d'une panne 64](#page-67-0)

### **S**

[Setup](#page-66-0) [voir Utilitaire BIOS Setup 63](#page-66-0) [Sigle CE 76](#page-79-0) [Station d'accueil 41](#page-44-0) [Raccordement du Tablet PC 44](#page-47-0)

### **T**

[Tablet PC](#page-17-0) [avant le déplacement 14](#page-17-0) [transporter 14](#page-17-0) [utiliser 20](#page-23-0) [Tablet PC : mise sous tension 21](#page-24-0) [Touche Suspend/Resume 21](#page-24-0) [Transport 14](#page-17-0) [dommages dus au transport 17](#page-20-0)

### **U**

[Utilisation lors de déplacements 14](#page-17-0) [Utilisation, tablet PC 20](#page-23-0) [Utilitaire BIOS Setup](#page-66-0) [Réglages 63](#page-66-0) [Utilitaire Setup BIOS](#page-66-0) [appeler 63](#page-66-0)

### **V**

[Voyant Marche 21](#page-24-0) [Voyants d'état 20](#page-23-0)

### **W**

[Webcam 30](#page-33-0) [Wireless LAN](#page-15-0) [consignes de sécurité 12](#page-15-0)